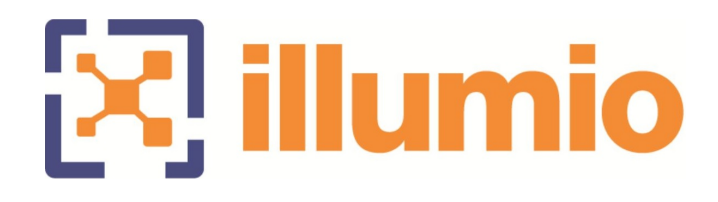

# Illumio Adaptive Security Platform 18.2.1 PCE Deployment Guide

01/24/2019 20000-100-18.2.1

## **Table of Contents**

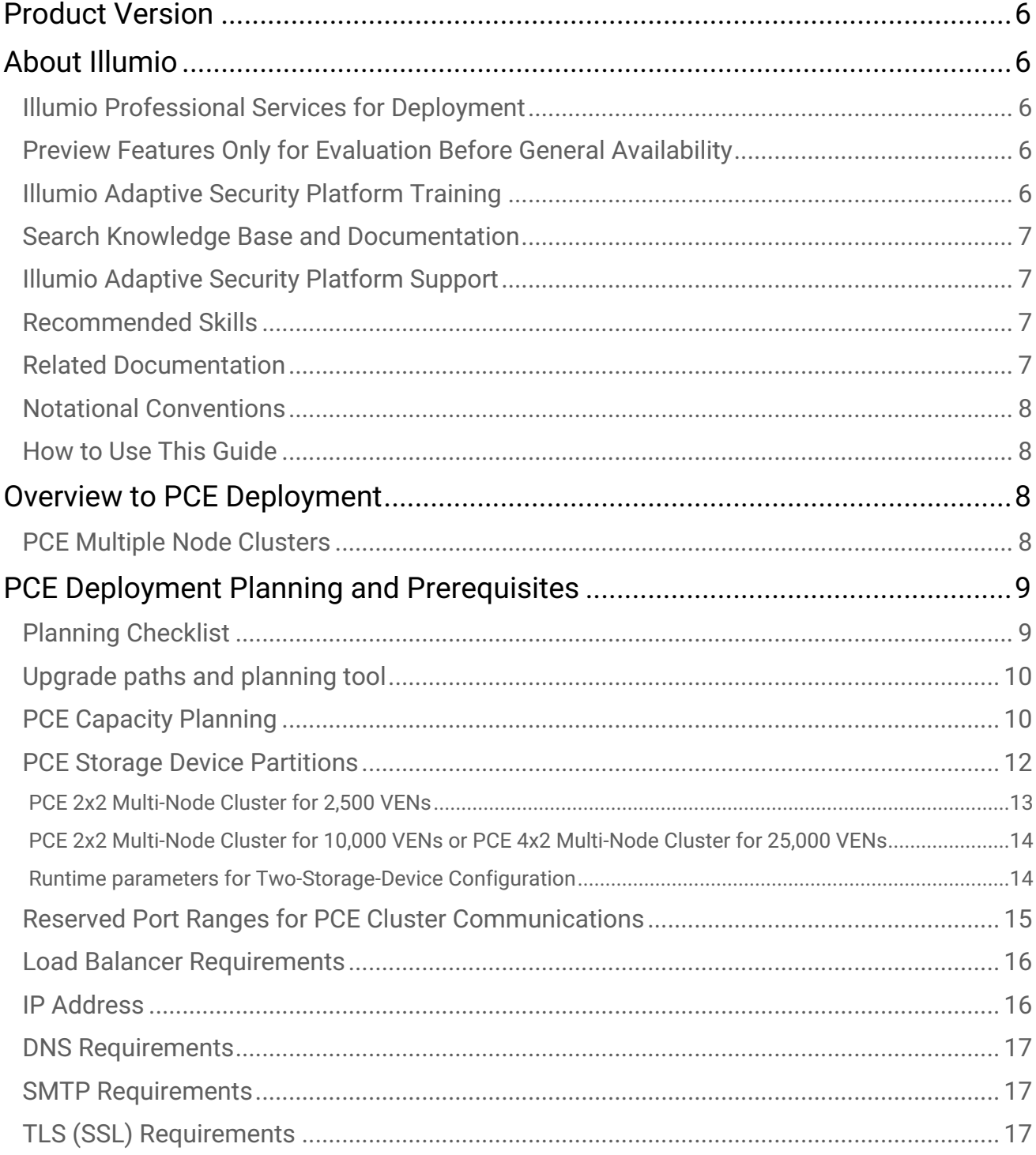

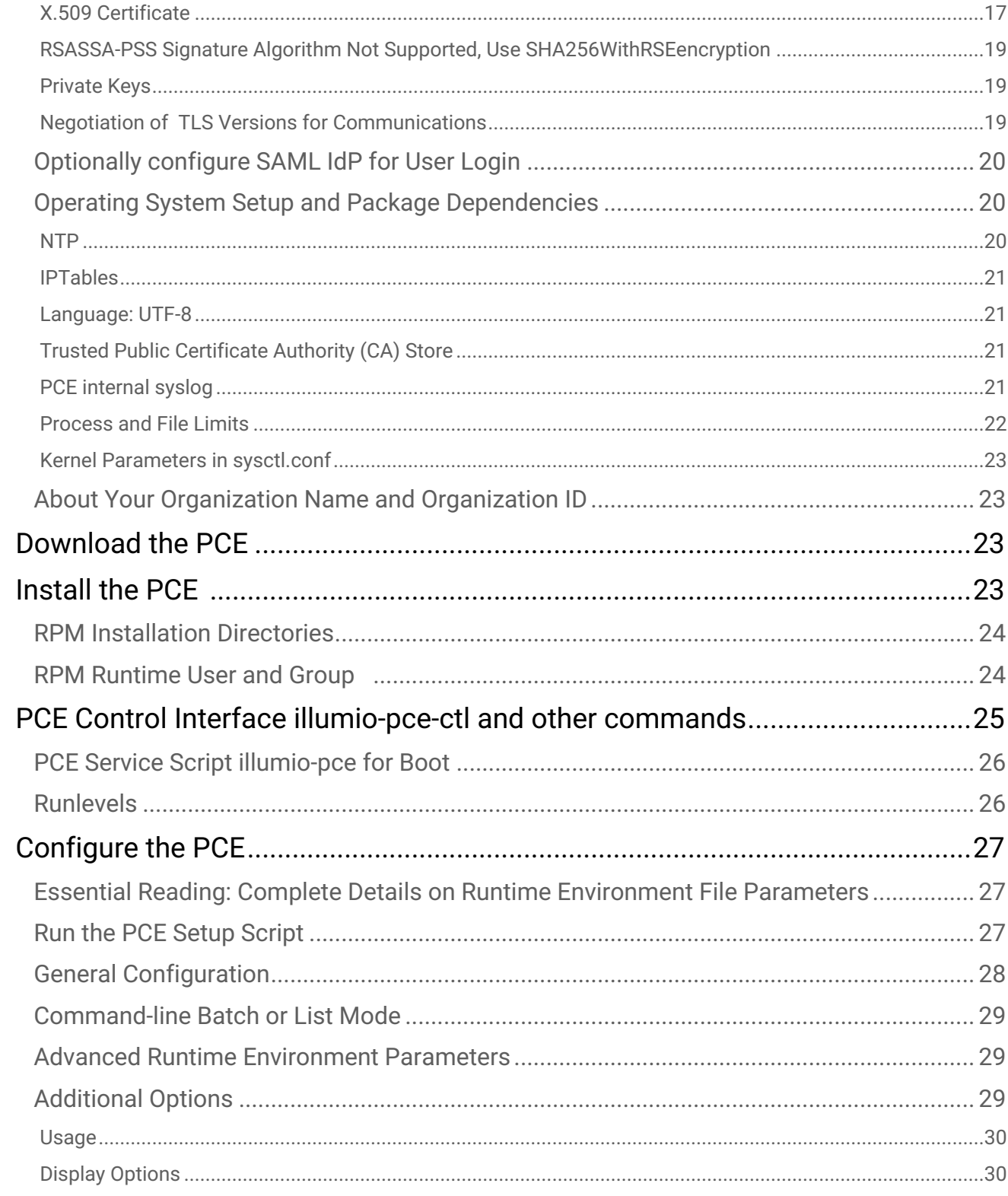

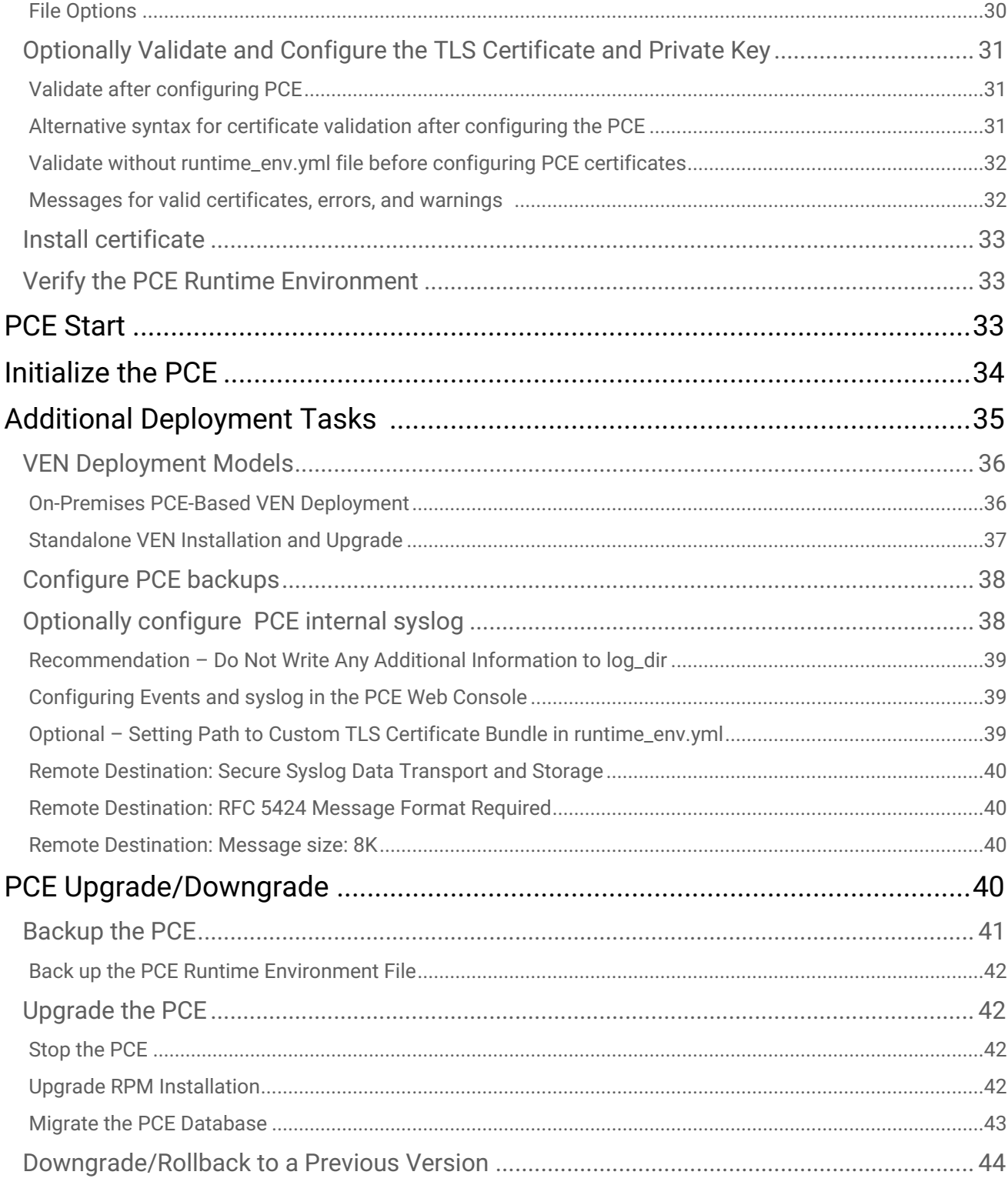

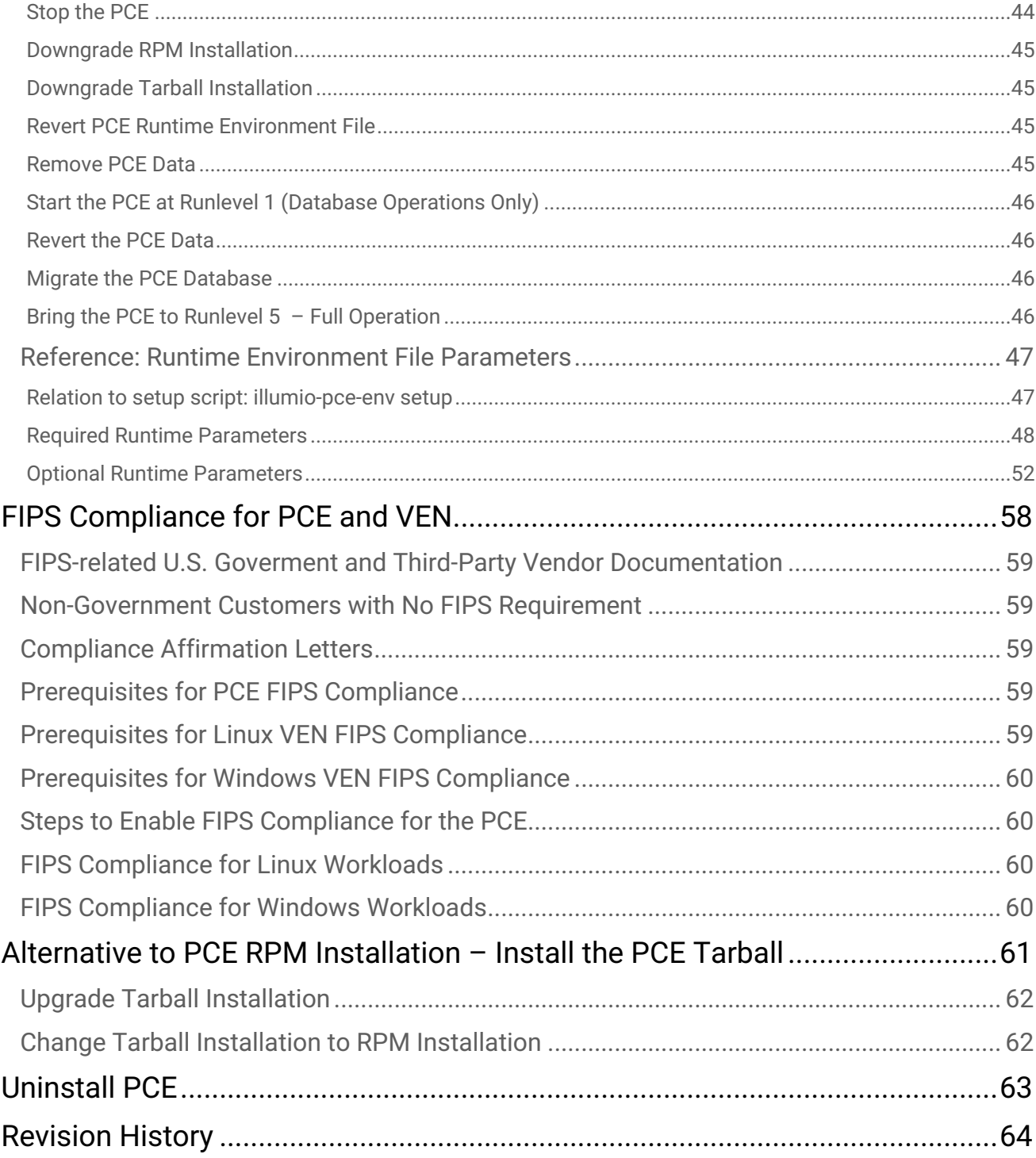

## <span id="page-5-0"></span>Product Version

Illumio® Adaptive Security Platform®

**Current PCE Version:** 18.2.1

**Current VEN Version:** 18.2.1

**Note:** 18.2.1 has not been designated as a Long Term Support (LTS) release. In the future an 18.2.x LTS release will be designated.

## <span id="page-5-1"></span>About Illumio

Copyright © 2013-2019 Illumio, Inc. All rights reserved. 920 De Guigne Drive, Sunnyvale, CA 94085.

Illumio products and services are built on Illumio's patented technologies. For more information, see [Illumio](https://www.illumio.com/patents) [Patents.](https://www.illumio.com/patents)

## <span id="page-5-2"></span>Illumio Professional Services for Deployment

To ensure optimal deployment of the Illumio Adaptive Security Platform, contact your Illumio Professional Services representative.

## <span id="page-5-3"></span>Preview Features Only for Evaluation Before General Availability

Any preview features in this release of Illumio Adaptive Security Platform are for your evaluation only.

**A** Do not deploy preview features in a production environment Be sure to install these preview features only on non-production systems. To avoid inadvertently impacting your current operations, do *not* install the preview features on production systems. The purpose of preview features is to make them more useful for your needs before general availability.

Illumio welcomes your comments and suggestions for improving preview features and documentation. For more information and to send feedback, contact Illumio Customer Support.

## <span id="page-5-4"></span>Illumio Adaptive Security Platform Training

Illumio offers a wide yet focused training curriculum for Illumio Adaptive Security Platform, from beginning to advanced topics.

To see available courses, log into your [Illumio support account](https://support.illumio.com/) and select the **Training** tab.

## <span id="page-6-0"></span>Search Knowledge Base and Documentation

For useful short articles about Illumio Adaptive Security Platform, log into your [Illumio support account](https://support.illumio.com/) and select the **Knowledge Base** or **Documentation** tab.

## <span id="page-6-1"></span>Illumio Adaptive Security Platform Support

If you cannot find what you are looking for in this document or in support Knowledge Base and Documentation, contact us at:

- [support@illumio.com](mailto:support@illumio.com)
- $\cdot$  +1-888-631-6354
- $\cdot$  +1-408-831-6354

## <span id="page-6-2"></span>Recommended Skills

Illumio recommends that you be familiar with the following:

- Your organization's security goals.
- General knowledge of Illumio Adaptive Security Platform.
- General computer system administration of Linux and Windows operating systems, including startup/ shutdown, common processes or services.
- Linux shell (bash), Windows PowerShell, or both.
- TCP/IP networks, including protocols, well-known ports, and the Domain Name System (DNS).
- Familiarity with TLS/SSL certificates.

### <span id="page-6-3"></span>Related Documentation

#### Illumio® Adaptive Security Platform® documentation is available from the [Support portal.](https://support.illumio.com/documentation/)

- *Policy Compute Engine (PCE) Web Console Guide*: working with Illumination®, designing security policy, and provisioning and administering VENs.
- *Policy Compute Engine (PCE) Deployment Guide*: planning and installing the PCE.
- *Policy Compute Engine (PCE) Operations Guide:* common management tasks of the PCE.
- *Advanced Command-line Tool Interface Guide*: common PCE-related tasks to use on your local computer.
- *Policy Compute Engine (PCE) Supercluster Deployment and Usage Guide*: designing, deploying, and managing the PCE Supercluster of multiple, distributed standard PCE clusters.
- *Policy Compute Engine (PCE) REST API Guide*: web-programming Illumio Adaptive Security Platform.
- *Virtual Enforcement Node (VEN) Deployment Guide:* installing and activating the VEN, including PCE-based distribution of the VEN and on-worload installation and management
- *Virtual Enforcement Node (VEN) Operations Guide*: common management tasks of the VEN.
- *Auditable Events and SIEM Integration Guide*: analyzing significant events on the PCE and VEN and securely transferring event records to analytics or Security Information and Event (SIEM) systems.

## <span id="page-7-0"></span>Notational Conventions

- Newly introduced terminology is *italicized*. Example: *activation code* (also known as *pairing key*).
- Command-line examples are monospace. Example: illumio-ven-ctl --activate.
- Arguments on command lines are monospace italics. Example: illumio-ven-ctl -activate activation\_code.
- In some examples, the output might be shown across several lines but is actually on one single line.
- Command input or output lines not essential to an example are sometimes omitted, as indicated by three periods in a row:

...

*some command or command output*

- ... • References to section titles in this guide are in double quotation marks. Example: See "Basic Theory of Operation".
- Reference to other guides in the Illumio library are *italicized*. Example: See the *PCE Web Console User Guide*.

## <span id="page-7-1"></span>How to Use This Guide

This guide has several high-level divisions:

- Conceptual overview.
- Sections on deployment planning and prerequisites.
- Downloading and installing the PCE.
- Additional deployment tasks.

## <span id="page-7-2"></span>Overview to PCE Deployment

This document describes the general process and tasks for deploying the on-premises Policy Compute Engine (PCE).

### <span id="page-7-3"></span>PCE Multiple Node Clusters

A *PCE node* is a single host (server or VM) that runs the PCE. Each node in the cluster is configured by its node type, which defines its services:

- Core node, known as Core0, Core1, Core 2, and Core 3.
- Data node, known as Data 1 and Data 2.

The total collection of nodes is a *PCE cluster*. In production it is typically deployed as a *multiple node cluster* (MNC).

- In a typical PCE deployment, for redundancy, you deploy two instances of each node type in a *PCE 2X2 cluster*.
- For larger deployments, you can expand the PCE cluster to four Core nodes and two Data nodes in a *PCE 4X4 cluster*.

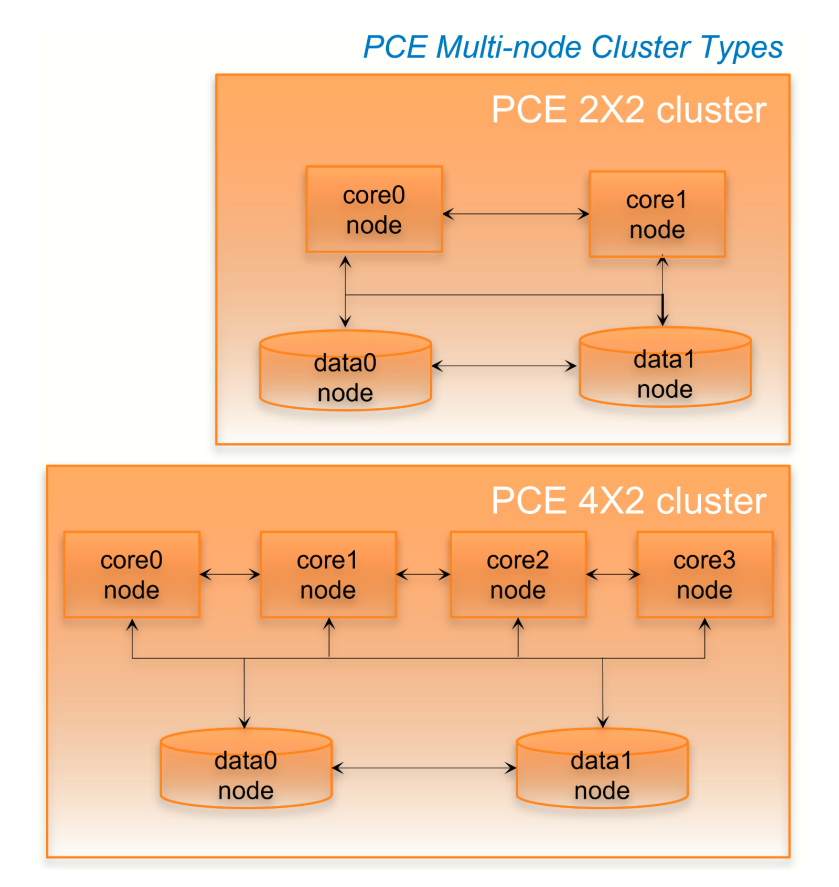

## <span id="page-8-0"></span>PCE Deployment Planning and Prerequisites

## <span id="page-8-1"></span>Planning Checklist

Below is a checklist planning your deployment. These details are described in later sections.

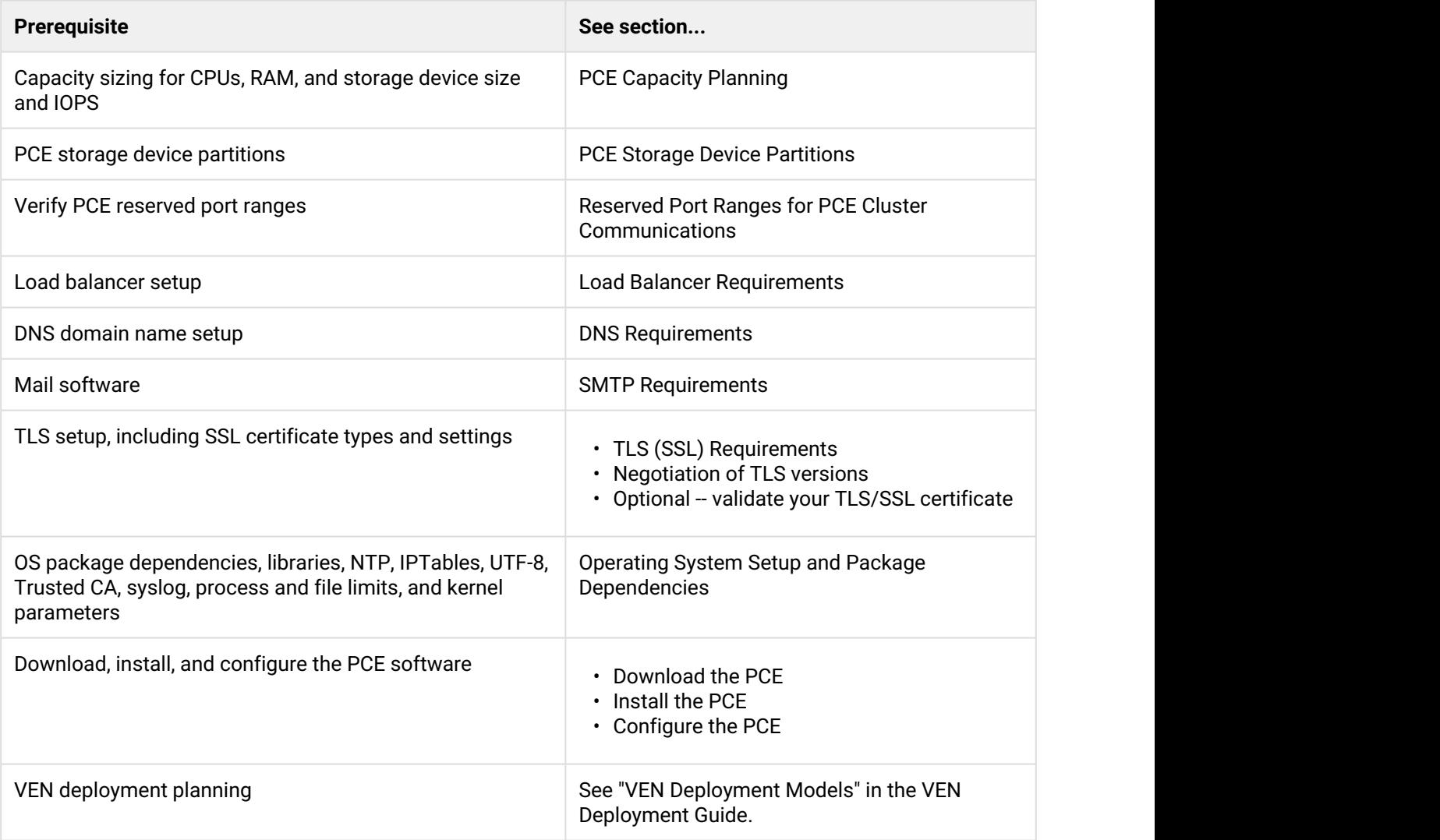

## <span id="page-9-0"></span>Upgrade paths and planning tool

For details on upgrade paths for versions of the PCE and VEN, see [Versions and Releases](https://support.illumio.com/software/versions-and-releases.html) on the Illumio support site.

An [upgrade planning tool](https://support.illumio.com/software/upgrade_path.html) is also available to help you plan your deployments.

## <span id="page-9-1"></span>PCE Capacity Planning

Use these guidelines and requirements to estimate host system capacity based on typical usage patterns.

Exact requirements vary on a large number of factors, including, but not limited to:

- Number of managed workloads.
- Number of unmanaged workloads and other labeled objects, such as Bound Services.
- Policy complexity, which includes the following:
	- Number of rules in your rulesets.
	- Number of labels, IP lists, and other objects in your rules.
	- Number of IP ranges in your IP lists.
	- Number of workloads affected by your rules.
- Frequency at which your policies change.
- Frequency at which workload are added or deleted, or workload context changes, such as change of IP address.
- Volume of traffic flows per second reported to the PCE from all VENs.
- Total number of unique flows reported to the PCE from all VENs.

#### **Recommended vs minimum sizes**

The capacity planning table below shows minimal and recommended sizes. Illumio encourages you to plan for the recommended sizes. In addition, based on your actual usage and the various factors listed above, your capacity needs might be even greater than the recommended sizes.

There are two configurations for data nodes:

- 1. A single storage device shared between the data nodes.
- 2. A dedicated storage device for each data node. This configuration is to accommodate growth in traffic data, which is used by the Explorer. See also "PCE Storage Device Partitions".

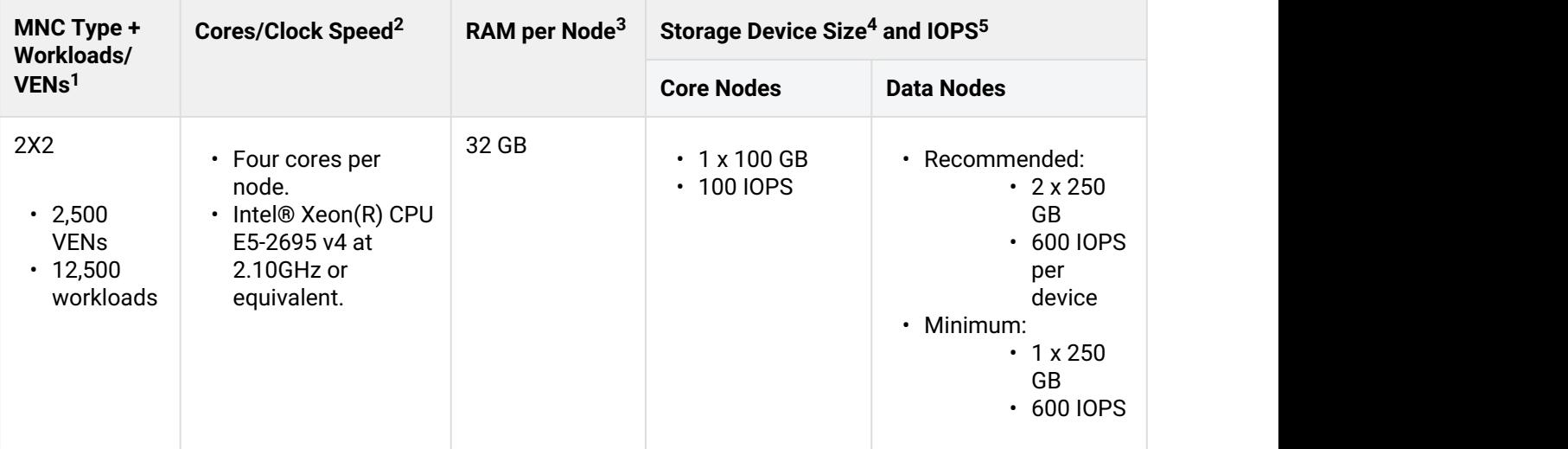

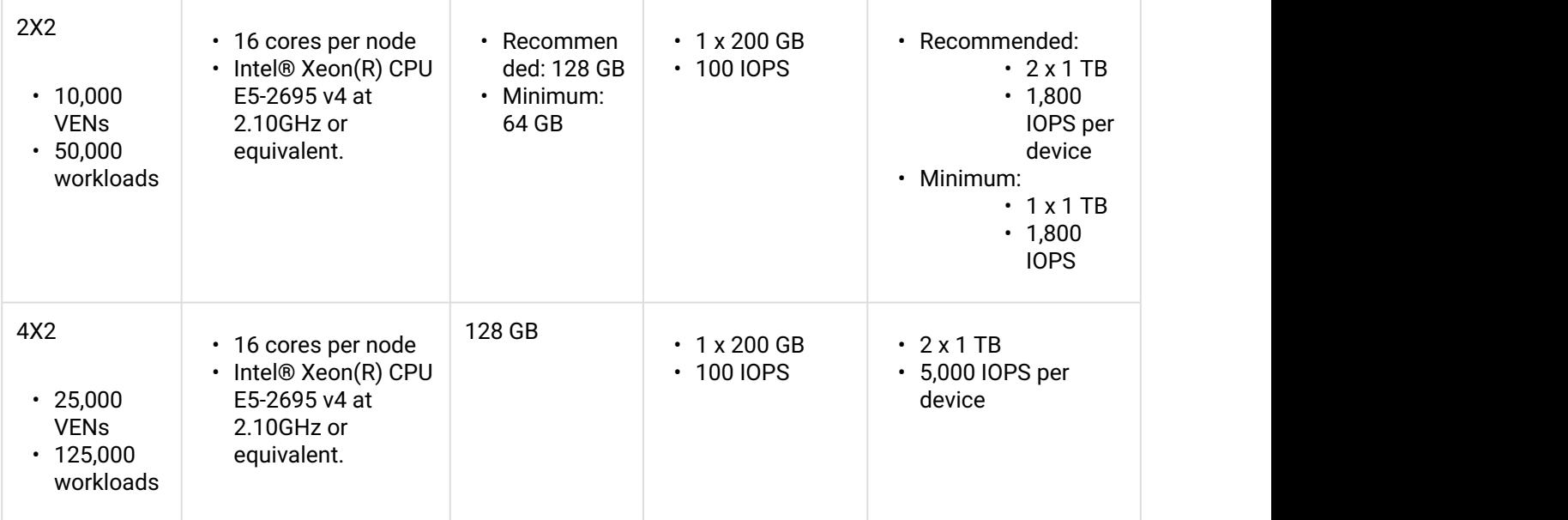

#### **Footnotes**

 $^{\text{1}}$  Number of VENs/workloads is the sum of both the number of managed VENs and number of unmanaged workloads.

<sup>2</sup> CPUs:  $\overline{a}$ 

- The recommended number of cores is based only on physical cores from allocated CPUs, irrespective of hyper-threading or virtual cores. For example, in AWS one vCPU is only a single hyperthread running on a physical core. that is. half a core. So 16 physical cores equates to 32 vCPUs in AWS.
- Full reservations for vCPU. No overcommit.

 $^3$  Full reservations for vRAM. No overcommit.

<sup>4</sup> Storage requirements for network traffic data can increase rapidly as the amount of network traffic increases. Allocating a separate, large storage device for traffic data can accommodate these rapid changes without potentially interrupting service.

<sup>5</sup> Input/output operations per second (IOPS) are based on 8K random write operations. IOPS specified for an average of 300 flow summaries (80% unique src\_ip, dest\_ip, dest\_port, proto) per workload every 10 minutes. Different traffic profiles might require higher IOPS.

For more than 100 IOPS, either mixed-use Solid-State Disk (SSD) or Storage Area Network (SAN) is required. Locally attached, spinning hard disk drives (HDD) are not sufficient.

## <span id="page-11-0"></span>PCE Storage Device Partitions

You should create separate storage device partitions to reserve the amount of space specified below. These recommendations are based on "PCE Capacity Planning".

| <b>Device</b>                                              | <b>Partition mount point</b>                    | <b>Siz</b><br>e<br>to<br>All<br><b>OC</b><br>ate             | <b>No</b><br>de<br><b>Ty</b><br>pe<br>$\mathbf{s}$ | <b>Notes</b>                                                                                                    |
|------------------------------------------------------------|-------------------------------------------------|--------------------------------------------------------------|----------------------------------------------------|----------------------------------------------------------------------------------------------------|
| Device 1                                                   | $\sqrt{ }$                                      | 16<br><b>GB</b>                                              | Co<br>re,<br>Da<br>ta                              |                                                                                                    |
| Device 1                                                   | /var/log                                        | 32<br><b>GB</b>                                              | Co<br>re,<br>Da<br>ta                              | The size of this partition assumes that<br>PCE application logs and system logs are<br>both stored in /var/log. PCE application<br>logs are stored in the /var/log/<br>illumio_pce directory.                                                                                                    |
| Device 1                                                   | /var/lib/illumio_pce                            | Bal<br>anc<br>e<br>of<br>De<br>vic<br>e 1                    | Co<br>re,<br>Da<br>ta                              |                                                                                                    |
| Device 2<br>in two-<br>storage-<br>device<br>configuration | /var/lib/illumio_pce/data/<br>traffic_datastore | All<br>of<br>De<br>vic<br>e <sub>2</sub><br>(25)<br>0G<br>B) | Da<br>ta                                           | For network traffic data, in a two-device<br>configuration for the data nodes, this<br>should be a separate device that is<br>mounted on this directory.<br>/var/lib/illumio_pce/data/<br>traffic_datastore is the default value<br>of network traffic datastore's<br>traffic_datastore:data_dir runtime<br>environment setting. When you change the<br>defined path in this parameter, make sure<br>that the new value matches the path you<br>actually mount. |

<span id="page-12-0"></span>PCE 2x2 Multi-Node Cluster for 2,500 VENs

## <span id="page-13-0"></span>PCE 2x2 Multi-Node Cluster for 10,000 VENs or PCE 4x2 Multi-Node Cluster for 25,000 VENs

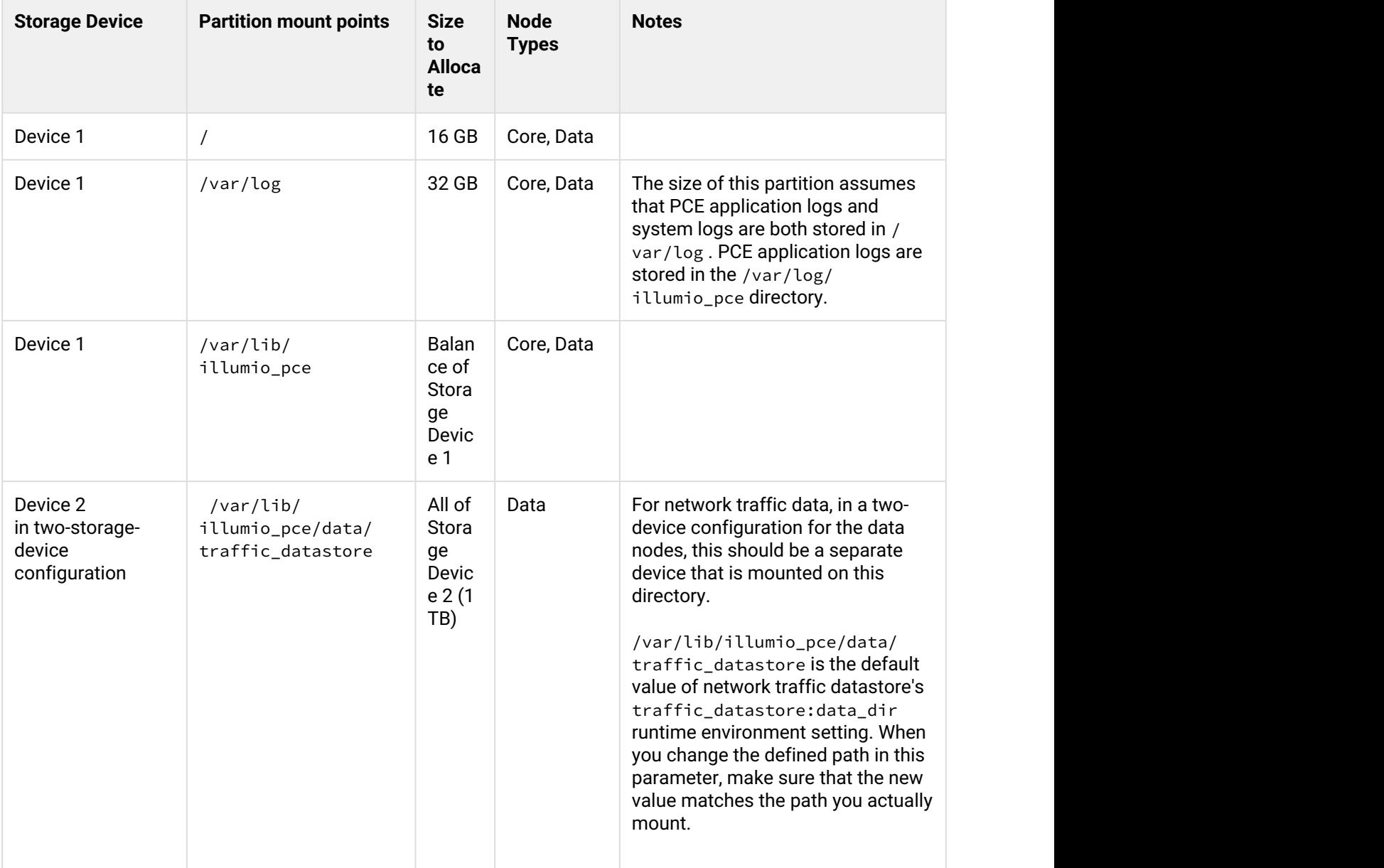

## <span id="page-13-1"></span>Runtime parameters for Two-Storage-Device Configuration

In the two-storage-device configuration, to accommodate growth in the traffic datastore, set the following parameters in runtime\_env.yml.

If you are deploying the two-device configuration, you must set these parameters.

traffic\_datastore:

data\_dir: path\_to\_second\_disk

max\_disk\_usage\_gb: Set this parameter according to the table below.

partition\_fraction: Set this parameter according to the table below.

time\_bucket\_type: Set this parameter according to the table below.

 The following are recommended values for these parameters based on cluster type and estimated number of workloads.

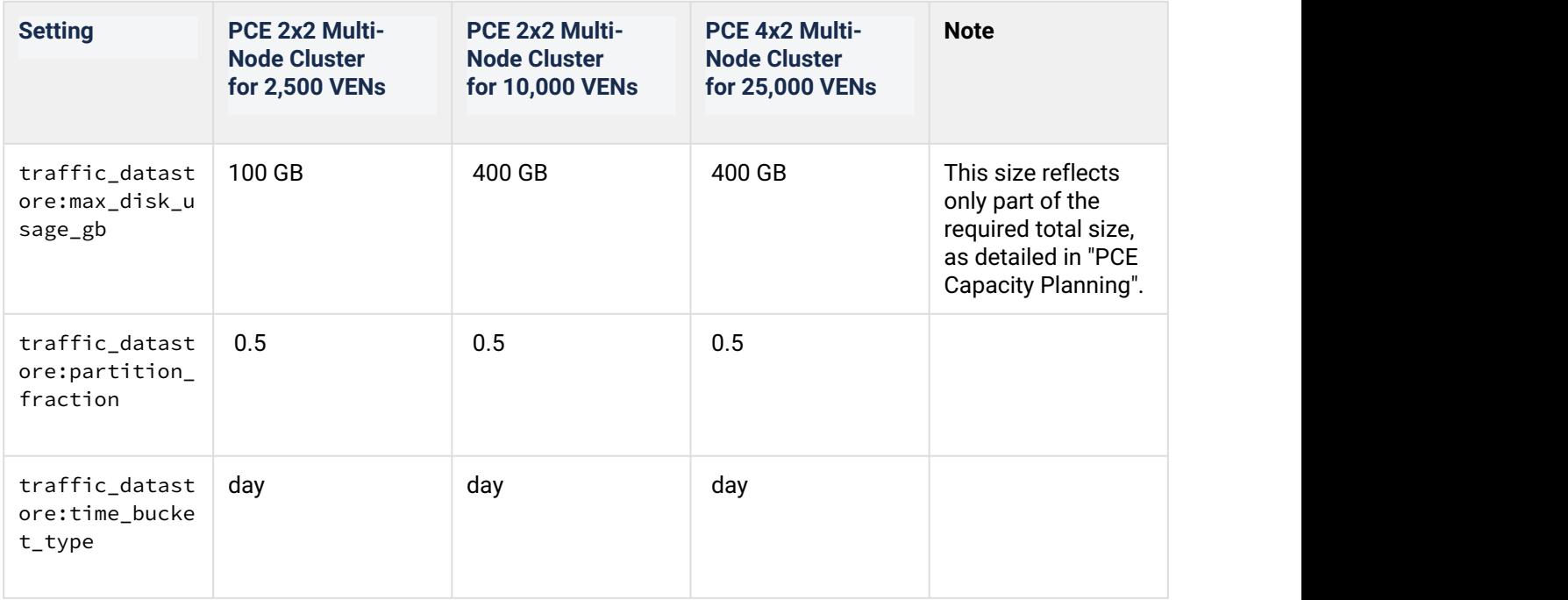

## <span id="page-14-0"></span>Reserved Port Ranges for PCE Cluster Communications

The following port ranges are needed for communications among the nodes of the PCE cluster.

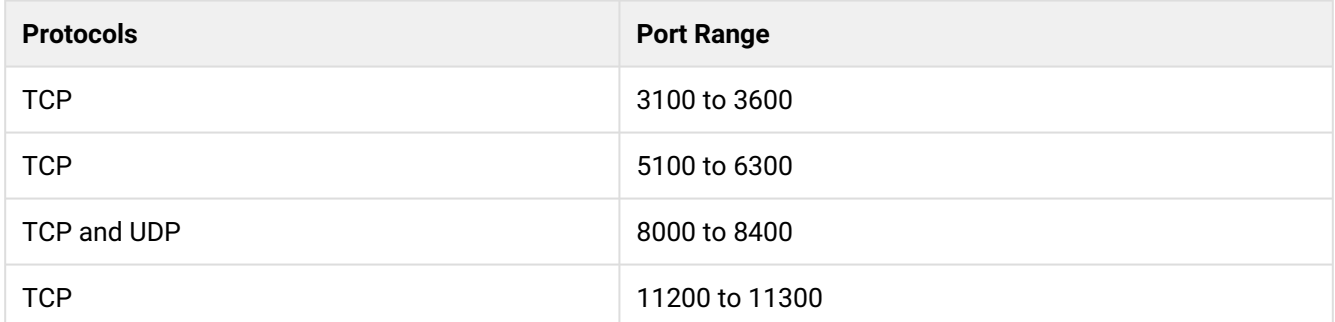

### <span id="page-15-0"></span>Load Balancer Requirements

A server load balancer or DNS-level load balancer is required to distribute traffic to the PCE Core nodes.

Program the load balancer with the Illumio REST API to monitor the PCE's health check and determine if the cluster core nodes are available. See the *REST API Guide* for exact usage.

#### GET [api\_version]/node\_available

No authentication is required to call this API. An HTTP status code of 200 means the node is healthy and connected to the rest of the cluster. Any other status code or no response means the node is unhealthy and cannot accept requests. Unhealthy or unresponsive nodes should be removed from the load balancing pool.

- There can be up to a 30 second delay for the health check API to return the actual status of the node.
- In the 4x2 configuration, a maximum of two Core nodes are available (return a status code of 200) at any time.
- If you are using a DNS load balancer to handle traffic to the PCE, the DNS must be able to run health checks against the /node\_available API, and the DNS load balancer should only serve IP addresses for the cluster FQDN of those nodes that respond to the /node\_available API.

### <span id="page-15-1"></span>IP Address

A statically-assigned IP address is highly recommended. By default, the PCE uses the first available private IP address you define.

If you are using a public IP address or if the node has multiple interfaces, you need to configure the PCE to<br>use a different private IP address. For assistance, contact Illumio Customer Support.<br>To configure networking, s use a different private IP address. For assistance, contact Illumio Customer Support.

### <span id="page-16-0"></span>DNS Requirements

Your Domain Name System (DNS) must resolve the PCE's Fully Qualified Domain Name (FQDN). The FQDN must be resolvable on all managed workloads, on all nodes in the PCE cluster, and for all users of the PCE web console and REST API.

If you are using DNS-level load balancing the PCE FQDN should resolve to the IP addresses of the Core nodes. If you are using a server load balancer, the PCE FQDN should resolve to the VIP(s) of the server load balancer.

## <span id="page-16-1"></span>SMTP Requirements

An SMTP relay is required to send user invitations and "forgot password" email replies from the PCE.

The SMTP configuration parameter during PCE installation is smtp\_relay\_address. Allowable values are either an IP address with its SMTP port (default 587) or a resolvable FQDN with the SMTP port.

## <span id="page-16-2"></span>TLS (SSL) Requirements

PCE communication is secured using the Transport Layer Security (TLS) protocol, the successor to the deprecated Secure Sockets Layer (SSL) protocol. TLS is used for securing the following communication sessions:

- User access to the PCE web console and REST API over the HTTPS protocol.
- Communication between the PCE and VENs. VEN-to-PCE communications for the EventService (default is port 8444) are secured by the ECDHE suite
- of cryptographic ciphers, which use an elliptic curve Diffie-Hellman key exchange. This exchange is signed with RSA signature algorithms.
- Communication between PCE nodes in a multi-node cluster.

If you want to generate a temporary, self-signed certificate, see this [Illumio Support KB article](https://community.illumio.com/apex/article?name=Understanding-Illumio-Trial-Certificates) for instructions.

For an in-depth discussion of deploying the PCE with TLS, see this this KB titled [Preparing Certificates for a PCE](https://my.illumio.com/apex/article?name=Preparing-Certificates-for-an-Illumio-MNC-Installation) [deployment.](https://my.illumio.com/apex/article?name=Preparing-Certificates-for-an-Illumio-MNC-Installation)

### <span id="page-16-3"></span>**X.509 Certificate**

An X.509 server certificate must be installed on each PCE node during installation. When any client (the VEN) opens a TLS session to the PCE (for example, pairing a workload, accessing the PCE web console, retrieving updated policy), the PCE presents the server certificate to secure the communication. The server certificate is uploaded as part of a certificate bundle that contains the server certificate and the chain of CA certificates (Intermediate or Root) to establish the chain of trust back to a Root CA. T

**A** The client must be able to validate the chain of trust back to the Root CA for this certificate; otherwise, the TLS handshake fails. You might need to add all the certificates in the chain of trust to the keychain of the client.

The certificate package for the Illumio PCE must meet the following basic criteria:

- 1. The file must contain PEM-encoded certificates.
- 2. The certificate's signature algorithm must be SHA256WithRSAEncryption.
- 3. The certificate's signature algorithm must *not* be RSASSA-PSS.
- 4. The file must contain the server certificate and the entire certificate chain necessary to establish the chain of trust back to a Root CA.
	- a. The package must include all of the CA certificates (Intermediate and/or Root) needed to establish the chain of trust back to a Root CA.
		- i. If the certificate is generated by a Private CA, all certificates in the chain of trust back to the Root CA must be included. This includes the Root CA Certificate and any applicable Intermediate CA certificates.
		- ii. If the certificate is generated by a major Public CA (e.g., VeriSign, GeoTrust, Entrust, Thawte), any Intermediate CA certificates needed to establish the chain of trust back to the Public Root CA must be included.
	- b. Pay careful attention to the order of the certificates in the bundle. The server certificate MUST be first. If you have an Apache-style bundle generated by a standard cert request process, you'll need to open the file up in a text editor and reverse the order of the certs. Apache always expects the root cert to come first, then any intermediates in order (from the root down), and the server certificate is last. The PCE uses nginx, which expects the opposite order. For additional details, see the [Nginx documentation.](http://nginx.org/en/docs/http/configuring_https_servers.html#chains)

The certificate bundle should look something like this:

```
-----BEGIN CERTIFICATE-----
<server cert goes here>
-----END CERTIFICATE-----
-----BEGIN CERTIFICATE-----
<intermediate CA cert goes here>
-----END CERTIFICATE-----
-----BEGIN CERTIFICATE-----
<root CA cert goes here>
-----END CERTIFICATE-----
```
- 5. All certificates in the bundle must be valid for the current date. Note that this depends on the system time being set correctly.
- 6. A trusted root store must be available for OpenSSL to validate certificates.
- 7. The certificate must match the PCE FQDN. This can be an exact match (e.g., pce.mycompany.com ) or a wildcard match (e.g., \*. mycompany.com ).

The certificate must support both Server and Client authentication. Client authentication is used between nodes in a multi-node cluster. Run the following command and verify 'TLS Web Server Authentication, TLS Web Client Authentication' appears within the 'X509v3 Extended Key Usage' section.

```
$ openssl x509 -text -noout -in pce.mycompany.com.bundle.crt
...
 X509v3 Extended Key Usage:
       TLS Web Server Authentication, TLS Web Client Authentication
...
```
#### <span id="page-18-0"></span>RSASSA-PSS Signature Algorithm Not Supported, Use SHA256WithRSEencryption

The certificate signature algorithm RSASSA-PSS, which is based on PKCS 1 version 2.1, is not supported because it cannot be validated. This is a widely known problem with this signature algorithm.

The PCE certificate requires the SHA256WithRSEencryption signature.

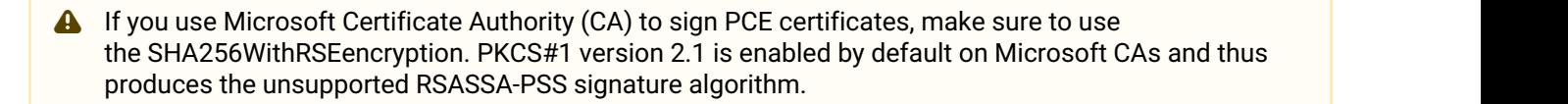

### <span id="page-18-1"></span>**Private Keys**

The private key that matches the X.509 certificate must be installed on each PCE node during installation:

- The private key must be PEM-encoded.
- The file must not be encoded.
- The file must not be password protected.

#### <span id="page-18-2"></span>Negotiation of TLS Versions for Communications

The PCE negotiates the use of Transport Layer Security (TLS) versions 1.0, 1.1 or 1.2 for VEN-to-PCE communications, the PCE's web server for the PCE web console, and the REST API. The PCE selects the highest version that the your workloads support.

- The PCE default minimum version is TLS 1.0.
- For VEN versions 18.1 and later, all VENs are use TLS 1.2.
- SUSE VEN version 17.1.x requires minimum version TLS 1.0.
- Windows Server 2008 R2 SP1: The HTTP Client library, WinHttp, does not have the necessary API to limit SSL negotiation only to TLS 1.2. [This must be configured via the Registry.](https://support.microsoft.com/en-us/help/3140245/update-to-enable-tls-1-1-and-tls-1-2-as-a-default-secure-protocols-in)

#### Changing Default TLS version

Except VEN 17.1 for SUSE, which requires TLS 1.0, you can use TLS 1.0, 1.1 or 1.2 with any version of the VEN. In addition, you should verify that any browser you use is capable of negotiating the minimum version you set.

If you want to change the minimum TLS version, edit the following parameter in runtime  $env$ ,  $vm$ :

min\_tls\_version

The value of min\_tls\_version configures the PCE front end ports in runtime\_env.yml:

- front\_end\_https\_port (default 8443)
- front\_end\_https\_management\_port (defaults to front\_end\_https\_port)
- front\_end\_event\_service\_port (default 8444)

#### Allowable values:

- $\cdot$  tls1\_0 allows TLS 1.0, 1.1, and 1.2.
- tls1\_1 allows TLS 1.1 and 1.2.
- tls1\_2 allows only TLS 1.2.

## <span id="page-19-0"></span>Optionally configure SAML IdP for User Login

After installation, you can configure the PCE to rely on an external, third-party SAML identity provider system. See the section "Single Sign-On" in the *PCE Web Console Guide*. The guide has step-by-step details for a wide variety of IdPs.

## <span id="page-19-1"></span>Operating System Setup and Package Dependencies

The [PCE supported operating systems, with package dependencies, are on the support site](https://support.illumio.com/software/os-support-package-dependencies/pce).

### <span id="page-19-2"></span>NTP

Set up a Network Time Protocol (NTP) client for time synchronization.

To install and configure NTP, run the following commands:

- # **yum install** ntp # Install ntp module
- # **date** # Verify that the timezone is set correctly. If wrong, fix the timezone with timedatectl settimezone

```
# systemctl enable ntpd # Set NTP to start at boot
```
- # **service start ntpd** # Start the ntpd daemon
- # **chkconfig ntpd** on # Verify the ntpd daemon configuration

#### <span id="page-20-0"></span>IPTables

For the initial installation, you might want to disable iptables.

If iptables is enabled, you must configure it to allow inbound HTTPS connections to the PCE core nodes and service ports.

```
# service iptables stop # On CentOS 7.x, use the systemctl stop firewalld command.
# chkconfig iptables off
```
#### <span id="page-20-1"></span>Language: UTF-8

Set the system language to a UTF-8 variant of English either en\_US.UTF-8 or en\_GB.UTF-8.

Set the variable LANG="en\_US.UTF-8" or LANG="en\_GB.UTF-8" in the following files:

- RHEL 6: /etc/sysconfig/i18n
- RHEL 7: /etc/locale.conf

### <span id="page-20-2"></span>Trusted Public Certificate Authority (CA) Store

A trusted root public CA store must be available for OpenSSL to validate certificates.

If you rely on a certificate signed by a public CA, be sure to install the latest public root CA certificates cacertificates package.

#### # **yum install ca-certificates**

If your certificate is signed by a private CA or if the signing CAs are already included in each node's trusted root CA store, the ca-certificates package is not required.

#### <span id="page-20-3"></span>**PCE internal syslog**

The PCE comes with an internal syslog configuration. The purpose of the PCE internal syslog is to help organizations use syslog without installing it themselves. See "Optionally configure PCE internal syslog".

### <span id="page-21-0"></span>Process and File Limits

For best performance, modify the parameters detailed here in the /etc/security/limits.conf file for each node.

#### Core Nodes values in limits.conf

Failure to set these values correctly can severely impact system performance.

- If your settings are already greater than these, you do not need to reduce them to these values.
- If you have automated processes that change these values, adjust those processes to not change them.
- To restrict this change to only the PCE runtime user, then replace the asterisk shown below with the Unix user-id of the defined PCE runtime user.
- If you run additional processes on the PCE, such as monitoring or other operations processes, you might need to increase the value of nofile.

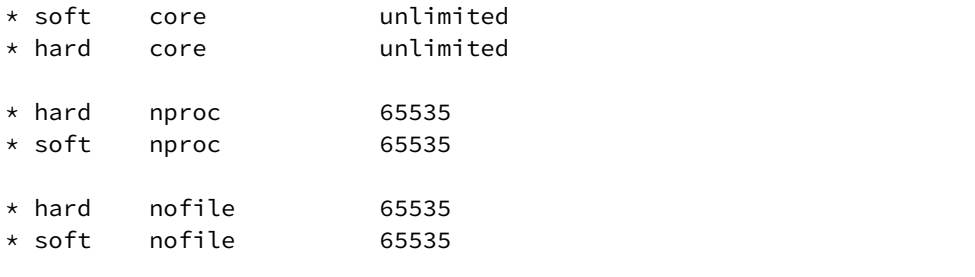

#### Data Nodes values in limits.conf

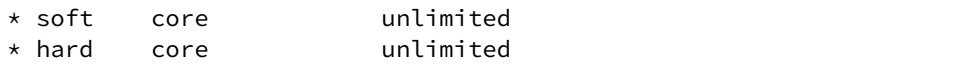

#### Core Nodes values in 90-nproc.conf or 20-nproc.conf

If the /etc/security/limits.d/90-nproc.conf for RHEL6 or 20-nproc.conf for RHEL7 file is configured on your system, you must also change its nproc values.

Be sure there are no additional configuration files in /etc/security/limits.d that might override the recommended limits.

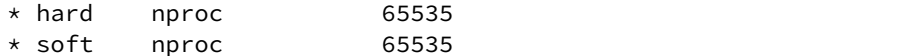

#### <span id="page-22-0"></span>Kernel Parameters in sysctl.conf

For optimal performance of the PCE, set the following kernel parameters for each node.

If your settings are greater than these, you do not need to lower them.

Parameters are configured in the /etc/sysctl.conf file. After the settings are configured, apply them to the kernel with the following command. Otherwise, the changes take effect at the next boot.

# **sysctl -p**

#### **Core Nodes in sysctl.conf**

 $fs.file-max = 2000000$ net.core.somaxconn = 16384

#### Data Nodes in sysctl.conf

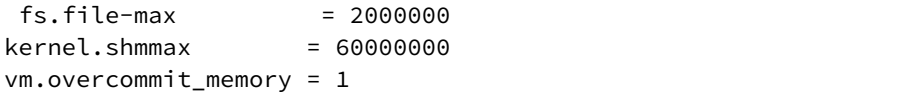

### <span id="page-22-1"></span>About Your Organization Name and Organization ID

Have ready your full organization name, which you specify at installation.

For on-premise PCE deployments, installation creates an organization identifier (org ID) and assigns the value of 1 to org ID. The value 1 distinguishes your on-premises PCE from the Illumio Adaptive Security Platform Cloud (SaaS) service, where each customer has a unique org ID.

The org ID is needed with the REST API, where you set org-ID to 1 for the on-premises PCE, and for other purposes.

## <span id="page-22-2"></span>Download the PCE

Download the software from the [Illumio Support site](https://support.illumio.com/software/pce-software/index.html).

## <span id="page-22-3"></span>Install the PCE

The PCE RPM is the easiest way to install the software if you can use the default directory locations and runtime user account (ilo-pce).

As root, run this command to install the PCE on each of the nodes in your deployment:

# **rpm -ivh /path\_to/pce\_rpm\_file**

After the installation and and configuration of the PCE, you do not need to run the PCE as root.

After installing the RPM, configure with the PCE setup wizard. See "Configure the PCE".

## <span id="page-23-0"></span>RPM Installation Directories

The PCE software RPM installs to the following directories:

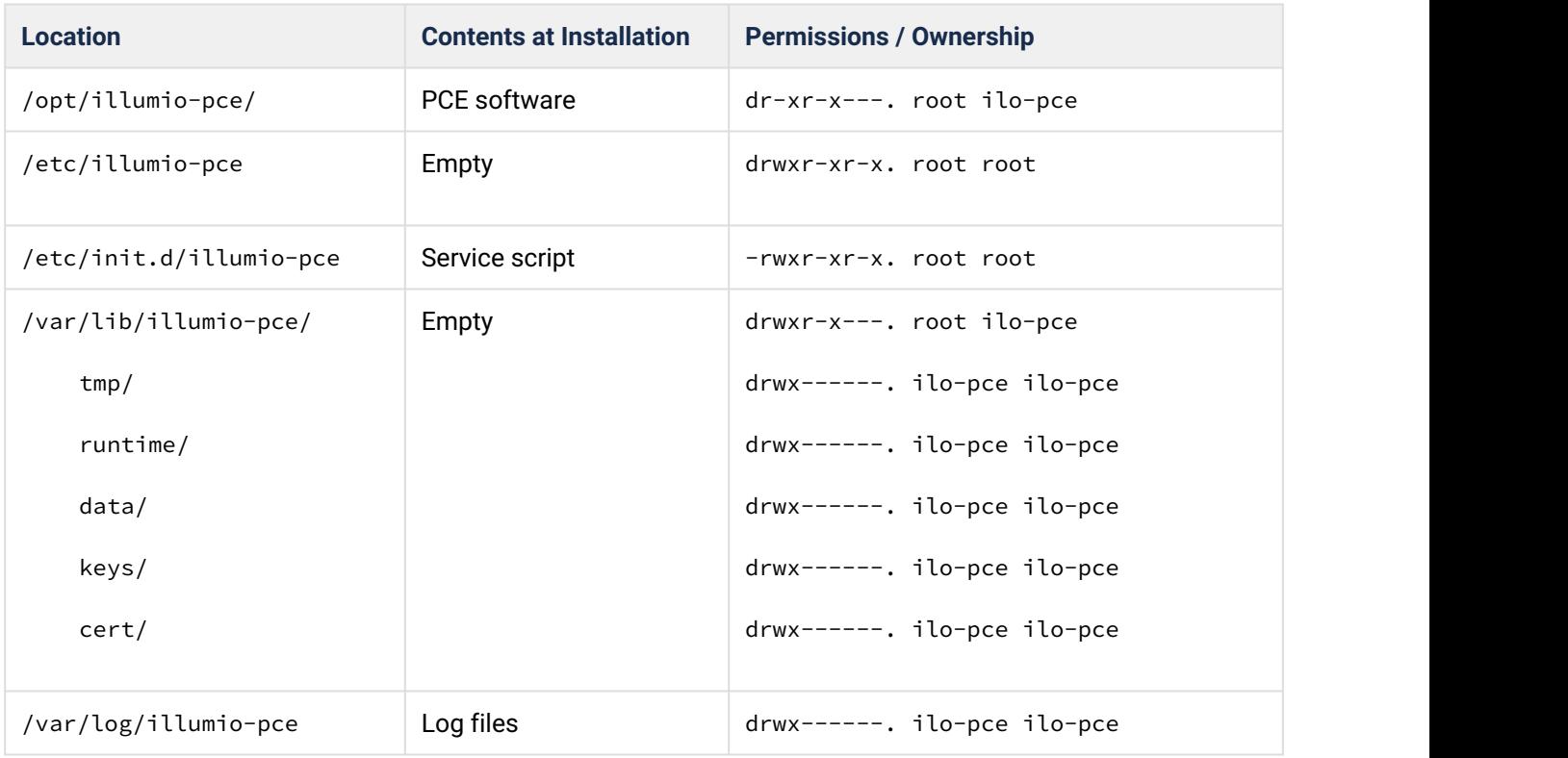

## <span id="page-23-1"></span>RPM Runtime User and Group

The PCE installation creates a runtime user and group named  $\mathrm{i}$  to-pce to run the PCE software. For security, the ilo-pce user is configured without a login shell or home directory.

#### **A** No login shell or home directory For better security, do not give the ilo-pce user a login shell or home directory.

PCE comands should be run as root or as a user belonging to the ilo-pce group. You run the PCE software with sudo, as shown throughout this guide:

#### # **sudo -u ilo-pce somePCEcommand**

You might have have a need to put several users into the ilo-pce group for shared maintenance or other needs. However, only the ilo-pce user is actually used to run the software.

## <span id="page-24-0"></span>PCE Control Interface illumio-pce-ctl and other commands

The Illumio PCE control interface illumio-pce-ctl is a command-line tool for performing key tasks for operating your PCE cluster such as starting and stopping nodes, setting cluster runlevels, and checking the cluster status.

The PCE also includes two other command-line utilities used to setup and operate your PCE:

- illumio-pce-env. Used for verifying and collecting information about the PCE runtime environment.
- illumio-pce-db-management. Used for PCE database management.
- supercluster-sub-command. Used for Supercluster specific operations.

The PCE control interface can only be executed by the PCE runtime user (ilo-pce), which is created during the PCE RPM installation.

In this document, all command-line examples assume an RPM installation. If you installed the PCE tarball, you will need to modify the commands based on your PCE user account and the directory where you installed the software.

**Control command access via /usr/bin.** By default, for easier command execution, the installation of the PCE creates softlinks in /usr/bin for the Illumio PCE control commands. The /usr/bin directory is usually included by default in the PATH environment variable in most Linux systems. If for some reason your PATH does not include /usr/bin, add it to your PATH with the following command. You might want to add this command to your login files (\$HOME/.bashrc or \$HOME/.cshrc).

export PATH=\$PATH:/usr/bin

#### **Syntax of illumio-pce-ctl**

In this document, all command-line examples assume a RPM installation. If you installed the PCE tarball, you will need to modify the commands based on your PCE user account and the directory where you installed the software.

To make it simpler to run the PCE command-line tools. you can either run the following Linux softlink commands or add them to your PATH environment variable as described above.

```
$ cd /usr/bin
$ sudo ln -s /opt/illumio-pce/illumio-pce-ctl ./illumio-pce-ctl
$ sudo ln -s /opt/illumio-pce/illumio-pce-db-management ./illumio-pce-db-management
$ sudo ln -s /opt/illumio-pce/illumio-pce-env ./illumio-pce-env
```
After these commands are executed, you can run the PCE command-line tools using the following syntax:

\$ sudo -u ilo-pce illumio-pce-ctl sub-command --option

where:

• *sub-command* is an argument displayed by illumio-pce-ctl --help.

### <span id="page-25-0"></span>PCE Service Script illumio-pce for Boot

The illumio-pce service script in /etc/init.d/illumio-pce is switches to the runtime user (ilo-pce) prior to running other PCE program. The primary purpose of the init.d service script is to start the product on boot. The service script can also be run with the /sbin/service command.

#### \$ **service illumio-pce**

```
Usage: illumio-pce {start|stop|restart|[cluster-]status|{set|get}-runlevel|control|database|
environment|setup}
```
#### <span id="page-25-1"></span>Runlevels

PCE runlevels define the system services started for common operations, such as upgrade, downgrade, and restore.

The runlevel is set with the following command:

```
illumio-pce-ctl set-runlevel numeric_runlevel
```
The numeric\_runlevel varies by type of operation.

Setting runlevel might take some time to complete, depending on the cluster configuration. Check the progress with the following command:

```
illumio-pce-ctl cluster-status -w
```
## <span id="page-26-0"></span>Configure the PCE

After the basic installation, configure the PCE.

Before running the PCE, be sure it is properly configured with a runtime configuration.

The PCE Runtime Environment File (runtime\_env.yml) is used to configure the PCE software. The default location of this file is /etc/illumio-pce/runtime\_env.yml. You can override this location by setting the ILLUMIO\_RUNTIME\_ENV environment variable. You can create the runtime\_env.yml file manually or use the PCE software setup script to create and modify the file.

You are prompted to provide these parameters during the setup.

## <span id="page-26-1"></span>Essential Reading: Complete Details on Runtime Environment File **Parameters**

For detailed descriptions of the runtime parameters, see "Reference: Runtime Environment File Parameters".

## <span id="page-26-2"></span>Run the PCE Setup Script

From the host command line, **as root**, run the following command to launch the setup script:

[root]# illumio-pce-env setup

When you first launch the setup script from the command prompt, the script will indicate if the \$ILLUMIO\_RUNTIME\_ENV environment variable is set:

These first two screens will only appear if you launch the setup script from the command line (i.e., you installed directly from RPM and did not use the ISO).

\$ **Illumio PCE Runtime Setup** (new configuration -> ENV=my\_pce.yml):

The ENV environment variable indicates that the new configuration will be written to the file defines for ILLUMIO\_RUNTIME\_ENV. If the ILLUMIO\_RUNTIME\_ENV environment variable is not set, the setup will display that this is a new configuration and write the runtime\_env.yml file to the default location /etc/illumio-pce/ runtime\_env.yml.

```
$ Illumio PCE Runtime Setup (new configuration)
```
## <span id="page-27-0"></span>General Configuration

The setup script displays any descriptive help text followed by a prompt where you can either accept the previous or default value, or enter a new value. If the field is optional, pressing Enter on your keyboard will clear the field from view if the resulting value is empty. If instead there is a corresponding default value it displays # default next to that value.

The prompt itself encapsulates the previous value in brackets:

```
node_type [core]:
```
Pressing Enter will keep the value in brackets. Any previously-set value always takes precedence at the prompt; e.g., if there's a previous value, it will be displayed instead of any default one.

If you are unsure whether the value displayed by the prompt is a previously set or default or recommended value, you can enter a question mark ( ?). This will display the default or recommended value, if available:

```
opts => core [ data0 data1 ]
node_type [core]: ?
```
If there are multiple options, you may use the auto-complete functionality by typing the first few characters and pressing Tab on your keyboard to auto-complete or suggest any remaining choices. When the prompt is for a directory or filename, you may use the autocomplete function to more quickly populate the field

Press CTRL+C to escape to a control menu which provides the following options:

- Quit without saving
- Restart the script (with an optional field value)
- Skip to a future field (with a field value)
- Save (with an optional target file)
- Exit

For example, entering this command will save the configuration to a different file and quit the setup.

```
$ Type (q)uit, (r)estart, (f)ield, (s)ave to file or default resume: save /tmp/
sample.cfg
```
## <span id="page-28-0"></span>Command-line Batch or List Mode

The --batch option is used to operate the setup script from the command-line. Instead of prompting for each value, it automatically accepts any previous/default value automatically. If there are missing required fields, the script displays an error and returns a non-zero exit code.

To set a value on the command-line:

```
[root]# illumio-pce-env setup front_end_https_port=7443 pce_fqdn="sample.illumio.com" -b
```
This sets these values instead of prompting for them. You can also pre-set these values in non-batch mode by using key=value arguments.

#### **A** Batch mode creates new configuration file Batch mode automatically saves the new configuration unless there is an error.

The --list option also does not prompt for values. It displays the currently configured values, replacing them with any specified command-line values. The  $-$ -1 ist option does not save the configuration to the runtime\_env.yml file. The --list option is useful to validate your TLS/SSL certificate.

### <span id="page-28-1"></span>Advanced Runtime Environment Parameters

Your Illumio support representative may provide you with certain advanced parameters to add to your runtime\_env.yml file. If you include the name of these parameters on the command line, the setup script will prompt for them.

```
[root]# illumio-pce-env setup <advanced_parameter_name_1>
<advanced_parameter_name_2> ...
```
## <span id="page-28-2"></span>Additional Options

When using the setup script, several additional options are available. You can use -h to display these options:

## <span id="page-29-0"></span>Usage

[root]# illumio-pce-env setup [options...] [field[:field...]=[value[,value...]]...

## <span id="page-29-1"></span>Display Options

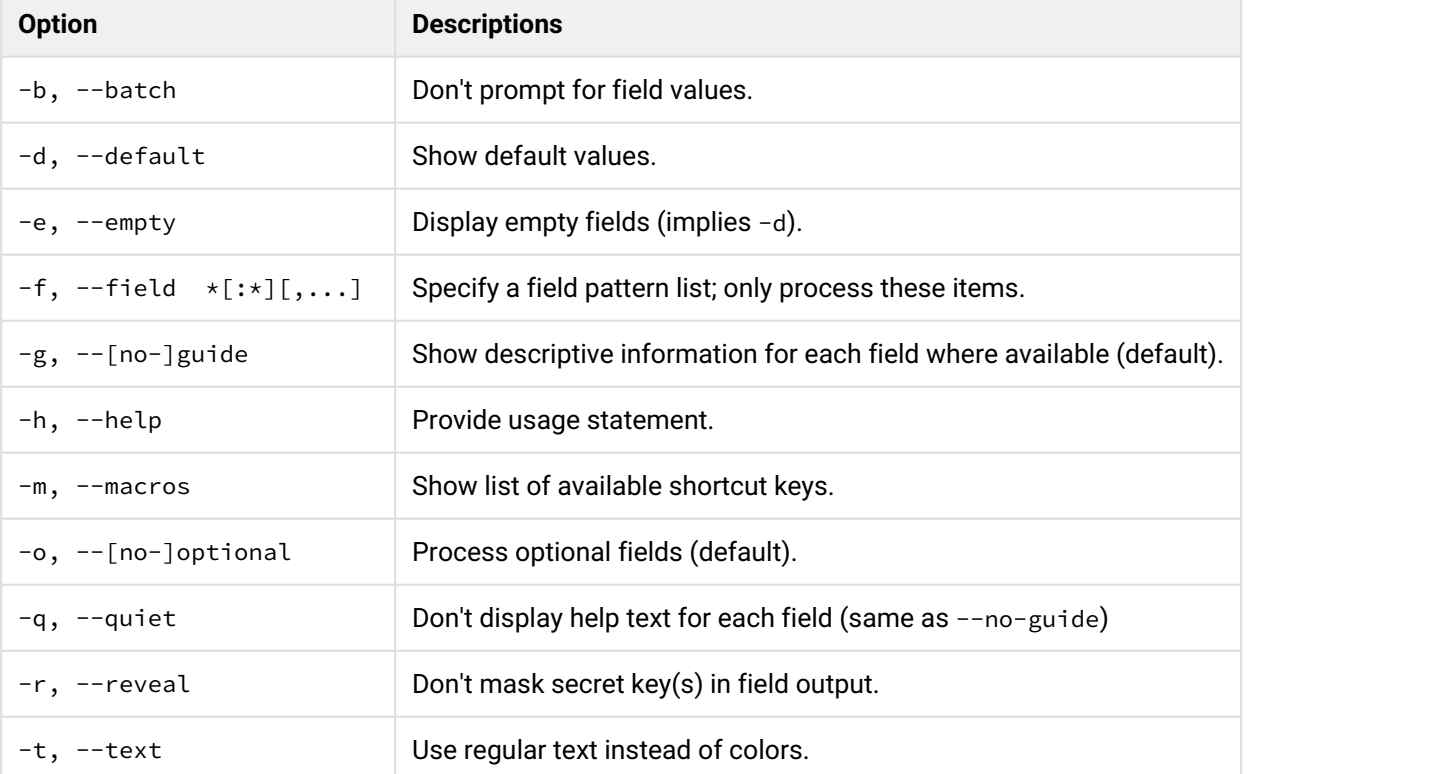

## <span id="page-29-2"></span>File Options

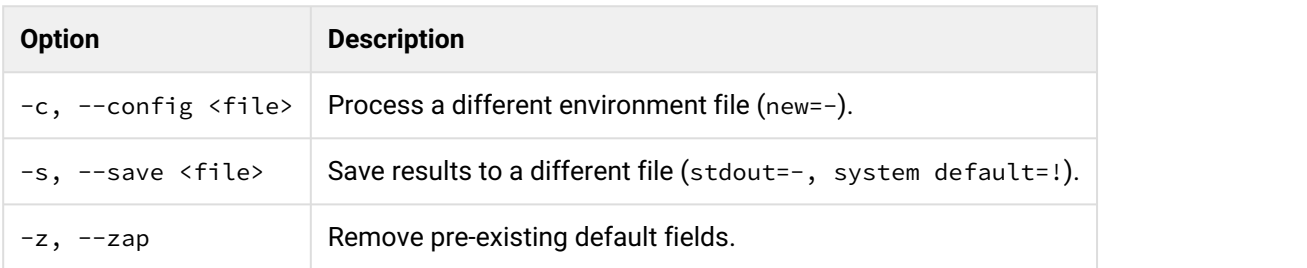

## <span id="page-30-0"></span>Optionally Validate and Configure the TLS Certificate and Private Key

Your TLS certificates are validated at start-up of the PCE. An error message is displayed if the certificate or its chain of trust is not valid.

For information on the contents and formats of your certificates see "TLS Requirements".

You can validate the certificates yourself, either before or after configuring the PCE as described in "Configure the PCE with the Setup Script".

To validate your TLS certificate yourself, including the chain of trust and other aspects, use the following command:

illumio-pce-env setup --list

The --list option does not create a new runtime\_env.yml configuration file, which is created when you configure the PCE as discussed in "Configure the PCE with the Setup Script". Insteadthe command runs a series of checks on your configuration, including certificates, and gives a more complete indication of possible problems.

#### <span id="page-30-1"></span>Validate after configuring PCE

If you have already configured your certificates in the locations defined in the runtime\_env.yml file, as described in "Configure the PCE with the Setup Script", you can validate with the following command. The - test option takes a verbosity level argument, which is from 1 (least verbose) to 5 (most verbose). With verbosity level 5, the command displays the results of its validation of your certificates.

```
illumio-pce-env setup --list --test 5
```
#### <span id="page-30-2"></span>Alternative syntax for certificate validation after configuring the PCE

Additional mechanisms for certificate validation include:

• illumio-pce-env setup --list --test 5:some.alternative.hostAndDomainName

This syntax checks the certificate and chain against the specified some. alternative. hostname, such as the FQDN you plan to use for the PCE in production.

• illumio-pce-env setup --list --test 5+

The + syntax creates a loopback OpenSSL server running on port 4433 and attempts to curl to it.

### <span id="page-31-0"></span>Validate without runtime\_env.yml file before configuring PCE certificates

If you have not yet configured your runtime\_env.yml file, discussed in "Configure the PCE with the Setup Script", and want to validate your certificates before copying them to your planned production location, use the following command.

```
# illumio-pce-env setup --batch --list \
email=required@emailaddress node=value \
cert=/path/to/cert \
pkey=/path/to/private_key \
trust=/path/to/certificate_chain \
--test 5
```
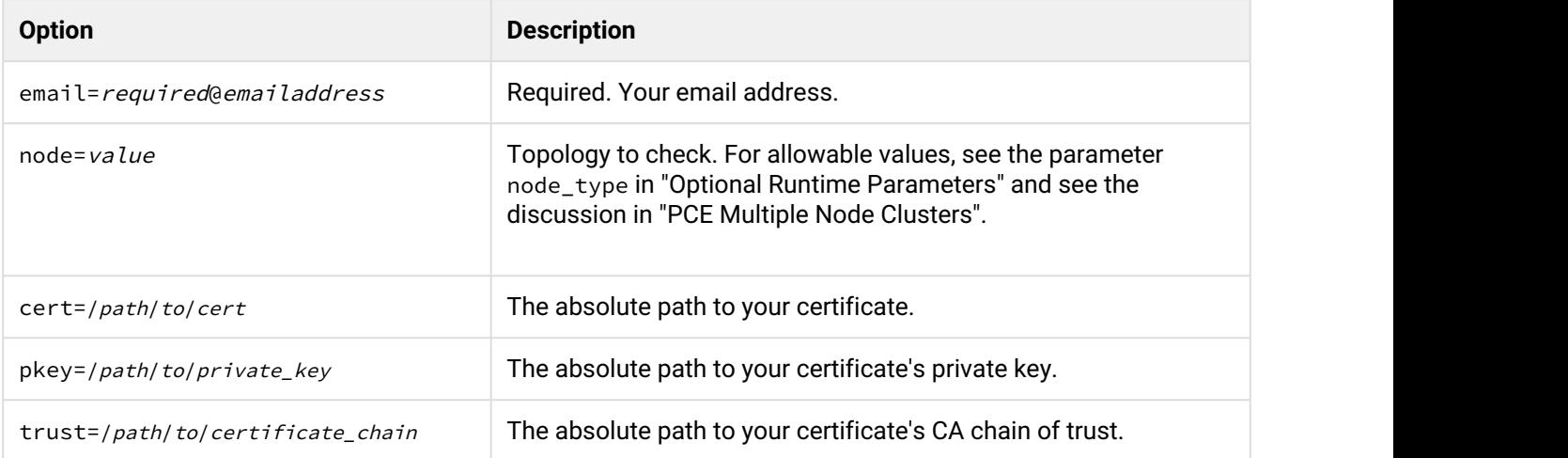

### <span id="page-31-1"></span>Messages for valid certificates, errors, and warnings

Correctly configured certificates are indicated by these messages:

- Valid: Certificate chain is verified
- Valid: web\_service\_certificate tests passed.

Possible problems with the certificates are indicated by error messages such as the following:

- Warning: group xxx can write to web\_service\_certificate
- Error: unable to find trusted\_ca\_bundle yyy
- Warning: trusted\_ca\_bundle missing or inaccessible.
- Missing CA
- Error: unable to verify certificate chain
- Error: unable to validate web\_service\_certificate

## <span id="page-32-0"></span>Install certificate

Copy the TLS certificate and private key to each of the nodes in your deployment.

You can store the files in any readable location on the node. The PCE RPM installation creates the /var/lib/ illumio-pce/cert directory where you can store these files.

The certificate and private key must be readable by the PCE runtime user.

## <span id="page-32-1"></span>Verify the PCE Runtime Environment

After configuring the runtime\_env.yml file, run the environment check command to ensure the node is properly set up.

As the PCE runtime user, run the following command:

```
# sudo -u ilo-pce illumio-pce-env check
Checking PCE runtime environment.
OK OK
```
Correct any errors before proceeding.

## <span id="page-32-2"></span>PCE Start

**As the PCE runtime user**, perform the following steps:

1. **On each node**, start the PCE at runlevel 1.

```
# sudo -u ilo-pce illumio-pce-ctl start --runlevel 1
```
2. **On each node**, check system status. Make sure the node status is RUNNING before proceeding to the next step. It can take up to 10 minutes for the various services to start.

```
# sudo -u ilo-pce illumio-pce-ctl status
Checking Illumio Runtime RUNNING 0.38s
```
If the node does not come up properly after 10 minutes, check the following:

- a. Runtime environment file
- b. Network connectivity between nodes/iptables
- c. Certificates
- d. System locale (must be UTF-8)

## <span id="page-33-0"></span>Initialize the PCE

**As the PCE runtime user**, perform the following steps:

1. **On any node**, run the following command to initialize the PCE database:

# sudo -u ilo-pce illumio-pce-db-management setup

2. **On the data0 node**, bring the system up to runlevel 5.

# sudo -u ilo-pce illumio-pce-ctl set-runlevel 5

3. **On any Core node**, check the status of the cluster.

```
# sudo -u ilo-pce illumio-pce-ctl cluster-status
```
**Important:** Make sure the cluster status is Running before proceeding to the next step.

4. **On any Core node**, create the initial PCE user and organization name. You are prompted for a password. The password must conform to these restrictions: at least 8 characters, no more than 128 characters, at least 1 upper case character, 1 lower case character and 1 number.

```
# sudo -u ilo-pce illumio-pce-db-management create-domain --user-name <user-
email-address> 
--full-name '<user-full-name>' --org-name '<organization-name>'
```
For example:

```
# sudo -u ilo-pce illumio-pce-db-management create-domain --user-name 
myuser@mycompany.com --full-name 
'Joe User' --org-name 'ACME Inc.'
Reading /var/illumio-pce-data/runtime_env.yml.
INSTALL_ROOT=/var/illumio-pce
RENV=production (defaulted because not set in runtime_env.yml)
Please enter a password with at least 8 characters with one uppercase, one
lowercase and 
one number.
Enter Password: 
Re-enter Password:
------------------------------------------------------------
Running cd /var/illumio-pce/illumio/webservices/people && RAILS_ENV=production 
bundle exec rails 
runner script/create_org_owner 
--output-file /tmp/illumio/org.yml --user-name myuser@mycompany.com --create-org 
--org-name 'ACME Inc.'
Completed in 5.471846432 sec. Exit Code = \theta------------------------------------------------------------
Running cd /var/illumio-pce/illumio/webservices/agent && RAILS_ENV=production 
bundle 
exec rails runner script/create_org_defaults 
--input-file /tmp/Illumio/org.yml
Completed in 5.609754678 sec. Exit Code = \theta------------------------------------------------------------
Running cd /var/illumio-pce/illumio/webservices/login && RAILS_ENV=production 
ILO_*********************bundle exec rails runner 
script/setup_initial_config --org-data /tmp/Illumio/org.yml 
--user-name myuser@mycompany.com 
--full-name 'Joe User'
domain_name=mycompany.com 
  Completed in 5.303522871 sec. Exit Code = \thetaDone.
```
5. Point a web browser to the PCE FQDN and log in using the account you just created.

6. The PCE is now up and running.

## <span id="page-34-0"></span>Additional Deployment Tasks

## <span id="page-35-0"></span>VEN Deployment Models

The VEN has two deployment models. The two models for VEN deployment are nearly identical and achieve the same goal: VEN installation and upgrade.

- Integrated VEN deployment from an on-premises PCE. This is called *PCE-based VEN deployment*.
- Manual VEN installation on individual workloads with your own software deployment tools. This is called *standalone VEN installation.*

### <span id="page-35-1"></span>On-Premises PCE-Based VEN Deployment

The PCE-based VEN deployment model is more automated than the standalone VEN deployment model but gives you less control over optional aspects of VEN installation and upgrade.

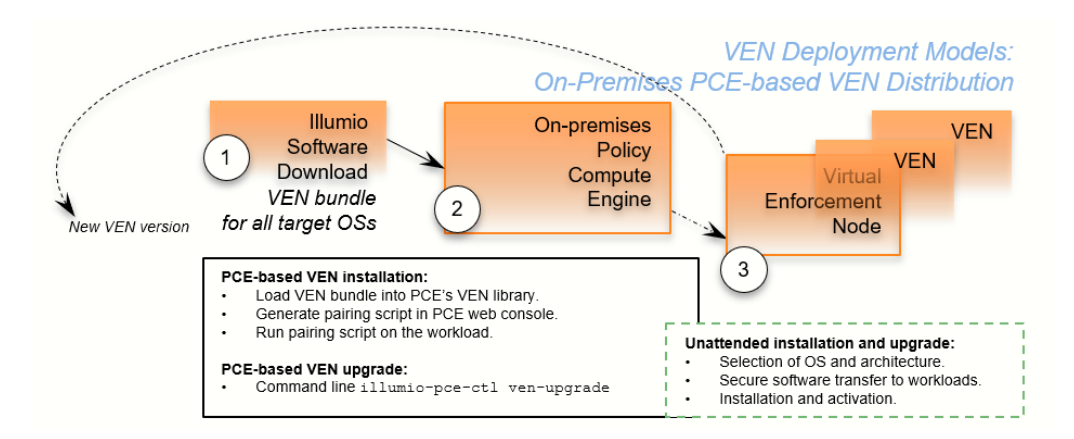

The PCE-based deployment model starts with a *VEN software bundle*. A VEN software bundle is a collection of a particular VEN software version for all supported workload OSs.

- On the on-premises PCE, you load a VEN software bundle into the *VEN library* . The VEN library is a collection of all VEN software versions you have loaded.
- For VEN installation:
	- In the PCE web console, you generate a pairing script to install and activate the VEN on target workloads.
		- You copy the pairing script to the target workload and run it.
		- The pairing script:
			- Determines the OS and CPU architecture of the target workload.
			- Securely transfers the VEN software to the target workloads.
			- Installs the VEN software.
			- Activates/pairs the VEN with its PCE.
- For VEN upgrade, on the on-premises PCE command-line, you run illumio-pce-ctl ven-upgrade for either all workloads or selective workloads.

• Some features are not available with PCE-based deployment, such as Kerberos support and custom settings with environment variables.

The PCE-based deployment feature is:

- Optional.
- Available for the RPM, Debian, and Windows distributions of the VEN software. Other workload operating systems are not supported.
- Available only for PCE and VEN version 18.2 and later.

### <span id="page-36-0"></span>Standalone VEN Installation and Upgrade

It gives you great control over optional aspects of VEN installation, activation, and upgrade.

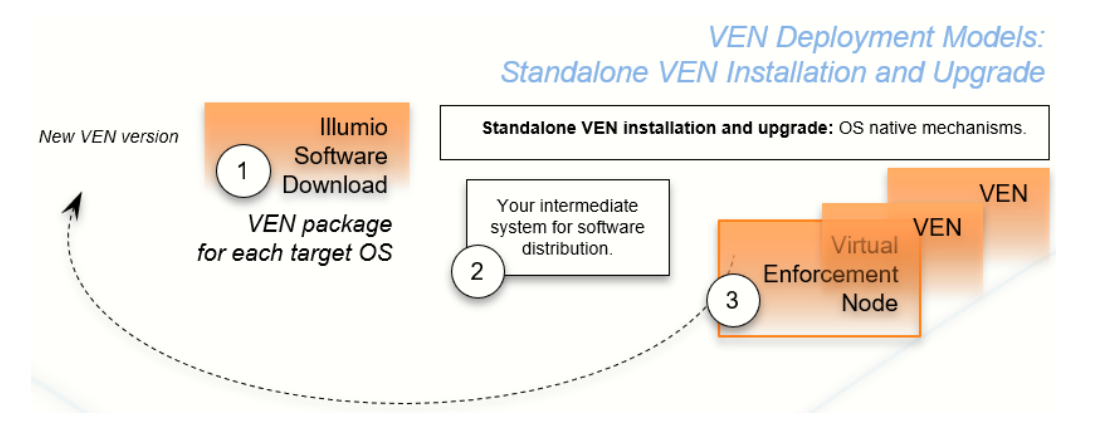

The standalone VEN installation model starts with downloading a *VEN package.* A VEN package is the VEN software for a single supported workload OS and CPU architectures. Installation and upgrade rely on standard native OS tools.

- For VEN installation with the standalone model:
	- You determine the OS and CPU architecture of the target workloads and download the appropriate single VEN packages.
	- You are responsible for securely transferring the VEN software to the target workload with your own software deployment mechanisms.
	- You can set environment variables or command-line options for custom installation directories and custom user and group names. You can also set up Kerberos-based authentication for VEN to PCE communications.
	- You run native OS mechanisms.
	- You activate/pair the VEN with its PCE either during or after installation.
	- You can use a "prepare script" to install the VEN software on machine images and activate it at the next boot.
- For VEN upgrade, with the workload command line, you run native OS mechanism.

For more information, see the *VEN Deployment Guide*.

## <span id="page-37-0"></span>Configure PCE backups

You should maintain and perform regular backups of the PCE database based on your company's backup policy. Additionally, always backup your PCE database before upgrading to a new version of the PCE.

As the PCE runtime user, run this command to back up the PCE database to a file:

```
 # sudo -u ilo-pce illumio-pce-db-management dump —-file <location-of-db-dump-file>
```
## <span id="page-37-1"></span>Optionally configure PCE internal syslog

With the PCE internal syslog, you use the PCE web console to control and configure the relaying of syslog messages from the PCE to multiple remote destinations.

This feature eliminates the need to manage syslog on the PCE by yourself.

Smooth transition from existing syslog installations is achieved by a default configuration called "Local" . Via this default, the PCE internal syslog relay messages to existing syslog.

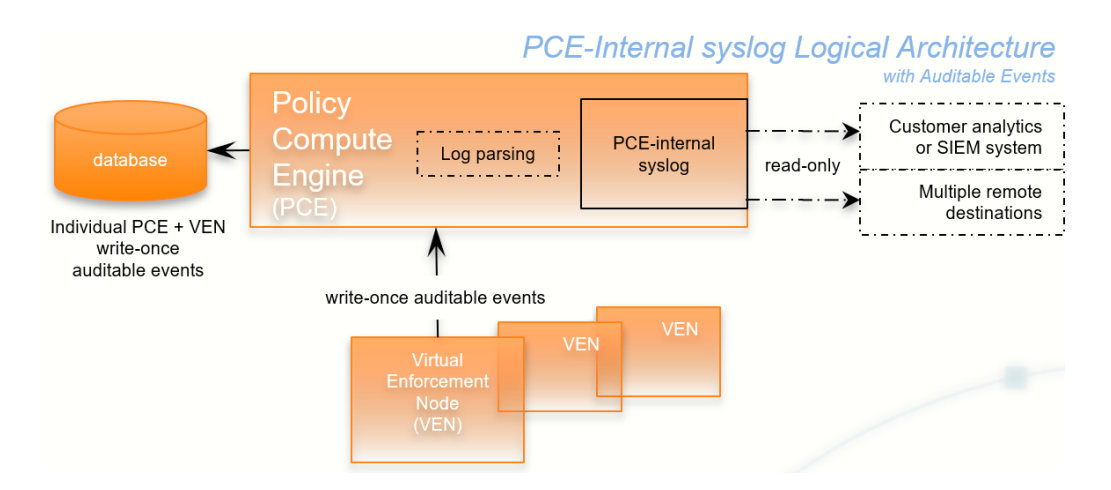

It is particularly useful in conjunction with the PCE's auditable events data. See the *Auditable Events and SIEM Integration Guide*.

The PCE internal syslog has the following features:

- Syslog message routing to an unlimited number of remote destinations.
- Auditable events for syslog service, as required by [Common Criteria.](https://www.commoncriteriaportal.org/)
- Integration with PCE support reports.
- Common timestamps defined by [RFC 3339](https://tools.ietf.org/html/rfc3339), including fractional timestamps, such as milliseconds.
- PCE log rotation and disk usage management.
- SIEM support by enabling sending events to remote destinations.
- Optional data-in-motion encryption.

### <span id="page-38-0"></span>Recommendation – Do Not Write Any Additional Information to log\_dir

You can put the PCE internal syslog into operation while still running any syslog implementation you already have.

#### **A** Do not store auditable events in log\_dir

If you continue to use a previously configured syslog (prior to Illumio Adaptive Security Platform version 18.2), Illumio recommends that your own local syslog configuration be changed to *not* store any additional information in log\_dir. The log\_dir parameter in runtime\_env.yml, defines where logs are written and by default is /var/illumio-pce. This recommendation includes avoiding storing your auditable events logs in this directory.

The PCE support report includes *all* data in this directory. Illumio considers the new auditable event information (first released with Illumio ASP version 18.2) as private, confidential data. Storing it in log\_dir could inadvertently release this information by way of the PCE support report to persons other than your organization's auditors.

### <span id="page-38-1"></span>Configuring Events and syslog in the PCE Web Console

For details, including configuring remote syslog destinations, see the P*CE Web Console User Guide*, section "Settings > Events".

### <span id="page-38-2"></span>Optional – Setting Path to Custom TLS Certificate Bundle in runtime\_env.yml

If you enable TLS mutual authentication, the channel to the remote syslog destination can be secured by your own Transport Layer Security (TLS) CA certificate bundle. A CA bundle is a file that contains root and intermediate certificates. The end-entity certificate along with a CA bundle constitutes the certificate chain.

The value of the runtime\_env.yml file optional parameter trusted\_ca\_bundle is the path to your own CA certificate bundle.

- If a custom TLS bundle is provided by the user during configuration, this bundle is used for certificate verification.
- If a custom TLS bundle is not configured for a particular destination the PCE trust store is used (runtime\_env.yml parameter trusted\_ca\_bundle).

### <span id="page-39-0"></span>Remote Destination: Secure Syslog Data Transport and Storage

Enabling Transport Layer Security (TLS) with the syslog protocol allows you to secure the communication to your syslog service with public CA certificates or with TLS certificates from your own CA.

On the remote syslog server, you should ensure restricted access to the data by relying on the OS-level user access mechanisms. In addition, you should limit the number of users allowed access to the syslog storage itself. If possible, rely on an enterprise-class log management system for post-processing the event data.

#### <span id="page-39-1"></span>Remote Destination: RFC 5424 Message Format Required

Ensure that your remote syslog destination is configured to use the message format defined by [RFC 5424, The](https://tools.ietf.org/html/rfc3164) [Syslog Protocol](https://tools.ietf.org/html/rfc3164), with the exception.

Traffic flow summary messages include a prefix of an octal number, like the string **611** highlighted in bold at the beginning of the snippet of a LEEF record below. Ensure that your parsing programs on the remote syslog destination account for this prefix:

```
611 <14>1 2018-08-06T11:47:26.000000+00:00 core1-2x2devtest59 illumio_pce/collector 
22724 - [meta sequenceId="3202"] sec=556046.963 sev=INFO 
pid=22724 tid=30548820 rid=e163020f-32c5-4c59-ab06-dfb93b60ff4e LEEF:2.0|Illumio|PCE|
18.2.0|flow_allowed|cat=flow_summary
...
```
#### **A** Notes on RFC 5424 **A** Notes on RFC 5424

- You must ensure that your remote syslog uses the network(flags(syslog-protocol)) form for receiving messages.
- RFC 5424-formatted messages might not be fully functional with rsyslog versions earlier than 5.3.4.

#### <span id="page-39-2"></span>Remote Destination: Message size: 8K

The size of the PCE internal syslog messages is up to 8K bytes. However, many implementations of syslog have a default message size of 4K bytes. Ensure that your remote syslog configuration is set for 8K message size. Configuring the remote destination's syslog message size depends on your implementation of syslog. Consult your vendor documentation for details.

## <span id="page-39-3"></span>PCE Upgrade/Downgrade

This section provides information on how to upgrade or downgrade the PCE . Important considerations before you begin:

• For upgrade, you should directly invoke the illumio-pce-ctl control script. For example:

\$ **sudo -u ilo-pce illumio-pce-ctl command**

Do not use the service illumio-pce start or any service commands when upgrading. The service command is designed to be run without prompting, which is required for certain upgrades, so do not use any the PCE service commands during this upgrade process.

- After upgrading the PCE version, the illumio-pce-db-management migrate' command must be run on any node before bringing the cluster to runlevel 5.
- Make sure you upgrade all nodes in the cluster to the same version before restarting the nodes; otherwise, none of the nodes in your cluster will start.
- Do not upgrade your VENs until the PCE version upgrade is successful. After Illumio VENs are upgraded, rolling back the PCE upgrade is not supported.
- Check to ensure that any asynchronous jobs have not been submitted right before you plan to do the upgrade. As a general best practice, you should wait until all asynchronous jobs have finished before upgrading the PCE.
- For a multi-version upgrade, in the following "Prepare for Upgrade" section, the 'Backup PCE Database and Current Software' tasks below should only be done a single time at the beginning of the first upgrade sequence. This allows you to rollback to the starting version if there is an issue with the upgrade.

## <span id="page-40-0"></span>Backup the PCE

1. Before you begin the backup, you need to determine the Data node that requires a backup. To find out which node runs this service, use the illumio-pce-ctl cluster-status command:

```
$ sudo -u ilo-pce illumio-pce-ctl cluster-status
SERVICES (runlevel: 5) NODES (Reachable: 1 of 1)
====================== ===========================
agent_background_worker_service 192.168.33.90
agent_service NOT RUNNING
agent_slony_service 192.168.33.90
agent_traffic_redis_cache 192.168.33.90
agent_traffic_redis_server 192.168.33.90 <=== dump command should run 
from this node
agent_traffic_service NOT RUNNING
...
```
2. Run one of the following commands on the Data node that is running the agent traffic redis server service.

For upgrading, you need to only run the first command.

#### **Both Policy and Traffic Databases**

```
$ sudo -u ilo-pce illumio-pce-db-management dump --file <location of policy backup 
file>
```
#### **Only Traffic Database**

```
$ sudo -u ilo-pce illumio-pce-db-management traffic dump --file <location of 
traffic backup file>
```
3. After the commands complete, copy the backup files to a fault-tolerant storage location.

#### <span id="page-41-0"></span>Back up the PCE Runtime Environment File

Store a copy of each node's runtime\_env.yml file on a system that is not part of the Supercluster. The default location of the PCE Runtime Environment File is /etc/illumio-pce/ runtime\_env.yml.

### <span id="page-41-1"></span>Upgrade the PCE

The upgrade process includes these general steps:

- Upgrade the PCE with RPM or Tarball
- Remove older events version 1 records from the database
- Migrate the PCE database

#### <span id="page-41-2"></span>Stop the PCE

On **each** node in the cluster, stop the PCE .

```
$ sudo -u ilo-pce illumio-pce-ctl stop
```
#### <span id="page-41-3"></span>Upgrade RPM Installation

On **each** node in the cluster, upgrade to the new PCE RPM version:

\$ rpm -Uvh <illumio\_pce\_rpm>

#### Update PCE Runtime Environment File

Consult the Release Notes to determine if any changes to the PCE Runtime Environment File (runtime env.yml) are required to upgrade. If changes are required:

- 1. On **each** node in the cluster, update the runtime\_env.yml file.
- 2. On **each** node in the cluster, check the validity of the runtime\_env.yml file by running the following command:

```
$ sudo -u ilo-pce illumio-pce-ctl check-env
```
#### <span id="page-42-0"></span>Migrate the PCE Database

#### Start the PCE at Runlevel 1 (Database Operations Only)

1. On **each** node in the cluster, start the PCE at runlevel 1:

\$ sudo -u ilo-pce illumio-pce-ctl start --runlevel 1

2. For some upgrades, you might be prompted to upgrade the database PostgreSQL software on one of the Data nodes.

At the prompt, when asked if you want to continue the upgrade, type yes and then Enter on your keyboard.

If you do not see this prompt, go to the next step.

```
The PCE software is running a newer version(9.6.1) of the postgres software than
the database version(9.3.)
The PCE software will upgrade the database to the newer release.
Prior to this upgrade, Illumio recommends that you make a backup/copy of your /
var/lib/illumio-pce/data directory
Do you wish to continue with the database upgrade. [yes/no]: yes
Proceeding with database upgrade
```
3. On **each** node in the cluster, verify the PCE status by running these commands:

\$ sudo -u ilo-pce illumio-pce-ctl status -sv --wait

4. On any node, run this command to migrate the database to the latest schema version:

\$ sudo -u ilo-pce illumio-pce-db-management migrate

#### Bring the PCE to Runlevel 5 – Full Operation

1. Set runlevel 5 to bring the cluster to a running state:

```
$ sudo -u ilo-pce illumio-pce-ctl set-runlevel 5
```
**Note**: If you did not run the 'illumio-pce-db-management migrate' command on the database master node in the first step of this task, you will not be able to bring the node up to level 5 and you will not be able to start the other nodes in the cluster. If some of the nodes in the cluster are already running, then they will be shutdown until you successfully migrate the database. If you attempt to start the upgraded PCE cluster without migrating the database, this error is displayed:

```
$ sudo -u ilo-pce illumio-pce-ctl start
Starting Illumio Runtime STARTING 20.96s
\sharp$ Stopping PCE software: DB migrations mismatch for DB: avenger_executor_dev: 
Missing migrations.
```
2. On each node in the cluster, verify the PCE status by running these commands:

```
$ sudo -u ilo-pce illumio-pce-ctl status -s -v -w
$ sudo -u ilo-pce illumio-pce-ctl cluster-status -w
```
- 3. If you are using a front end load balancer (F5 or DNS), make sure that the load balancer is sending requests to the two Core nodes in the cluster.
- 4. From PCE web console, log in and verify VEN synch status is showing as "Verified" for a few randomly selected Workloads.
- 5. You can view a Workload's VEN policy status by selecting a Workload's details page.
- 6. Under the section VEN, make sure that Policy Sync shows "Verified." Illumio recommends checking a few randomly selected Workloads to verify policy sync for the VEN.

### <span id="page-43-0"></span>Downgrade/Rollback to a Previous Version

This section describes the tasks necessary to roll back the PCE to a previous version in the event of a PCE upgrade failure or defect.

#### <span id="page-43-1"></span>Stop the PCE

On **each** node in the cluster, stop the PCE .

```
$ sudo -u ilo-pce illumio-pce-ctl stop
```
### <span id="page-44-0"></span>Downgrade RPM Installation

On **each** node in the cluster, run this command:

\$ rpm -Uh <illumio\_pce\_rpm> --oldpackage

### <span id="page-44-1"></span>Downgrade Tarball Installation

On **each** node in the cluster, run this command:

\$ mv <install\_root\_previous\_release> <install\_root>

For example:

\$ mv /opt/illumio-pce-previous-release /opt/illumio-pce

### <span id="page-44-2"></span>Revert PCE Runtime Environment File

If you made changes to the runtime\_env.yml file, restore the previous version of the file:

For example:

\$ cp /etc/illumio-pce/runtime\_env.yml-backup /etc/illumio-pce/runtime\_env.yml

### <span id="page-44-3"></span>Remove PCE Data

On **each** node in the cluster, run this command:

```
$ rm -rf /var/lib/illumio-pce/data/*
```
### <span id="page-45-0"></span>Start the PCE at Runlevel 1 (Database Operations Only)

1. On **each** node in the cluster, start at runlevel 1:

```
$ sudo -u ilo-pce illumio-pce-ctl start --runlevel 1
```
2. On **each** node in the cluster, verify the PCE status by running these commands:

```
$ sudo -u ilo-pce illumio-pce-ctl status -s -v -w
$ sudo -u ilo-pce illumio-pce-ctl cluster-status -w
```
#### <span id="page-45-1"></span>Revert the PCE Data

On **one** of the Data nodes of the cluster, run this command to restore the backup you took at the beginning of the upgrade:

```
$ sudo -u ilo-pce illumio-pce-db-management restore --file <location of prior db dump 
file>
```
Copy the restored Illumination® data file to the **other** Data node. The file is located in the following directory:

/var/lib/illumio-pce/data/redis/redis\_traffic\_0\_master.rdb

#### <span id="page-45-2"></span>Migrate the PCE Database

On **one** of the Data nodes of the cluster, run this command to migrate the database to the latest schema version:

\$ sudo -u ilo-pce illumio-pce-db-management migrate

### <span id="page-45-3"></span>Bring the PCE to Runlevel  $5$  - Full Operation

1. Set runlevel 5 to bring the cluster to a running state:

\$ sudo -u ilo-pce illumio-pce-ctl set-runlevel 5

**Note**: If you did not run the 'illumio-pce-db-management migrate' command on the database master node in the first step of this task, you will not be able to bring the node up to level 5 and you will not be able to start the other nodes in the cluster. If some of the nodes in the cluster are already running, then they will be shutdown until you successfully migrate the database. If you attempt to start the upgraded PCE cluster without migrating the database, you will see this error:

```
$ sudo -u ilo-pce illumio-pce-ctl start
Starting Illumio Runtime STARTING 20.96s
\sharp$ Stopping PCE software: DB migrations mismatch for DB: avenger_executor_dev: 
Missing migrations.
```
2. On each node in the cluster, verify the PCE status by running these commands:

```
$ sudo -u ilo-pce illumio-pce-ctl status -s -v -w
$ sudo -u ilo-pce illumio-pce-ctl cluster-status -w
```
- 3. If you are using a front end load balancer (F5 or DNS), make sure that the load balancer is sending requests to the two Core nodes in the cluster.
- 4. From PCE web console, log in and verify VEN synch status is showing as "Verified" for a few randomly selected Workloads.
- 5. You can view a Workload's VEN policy status by selecting a Workload's details page.
- 6. Under the section VEN, make sure that Policy Sync shows "Verified." Illumio recommends checking a few randomly selected Workloads to verify policy sync for the VEN.

### <span id="page-46-0"></span>Reference: Runtime Environment File Parameters

This section lists important PCE runtime configuration parameters, their meaning, their purpose, and their exposure levels.

#### <span id="page-46-1"></span>Relation to setup script: illumio-pce-env setup

At configuration of the PCE with the illumio-pce-env setup script, you are prompted for many of these parameters. See "Configure the PCE".

#### **Runtime File Exposure Levels**

The Illumio PCE runtime\_env.yml file provides the following exposure levels for PCE configuration:

• **Public Stable** (public\_stable). These runtime\_env.yml parameters can be used by all customers. All changes backward compatible.

• **Public Experimental** (public\_experimental). These runtime\_env.yml parameters can be used by all customers but might change from release to release with no guarantee of backwards compatibility.

### <span id="page-47-0"></span>Required Runtime Parameters

The following table lists required runtime\_env.yml file parameters for each PCE software node you deploy. All required parameters have no default values. All paths configured in this file must be absolute.

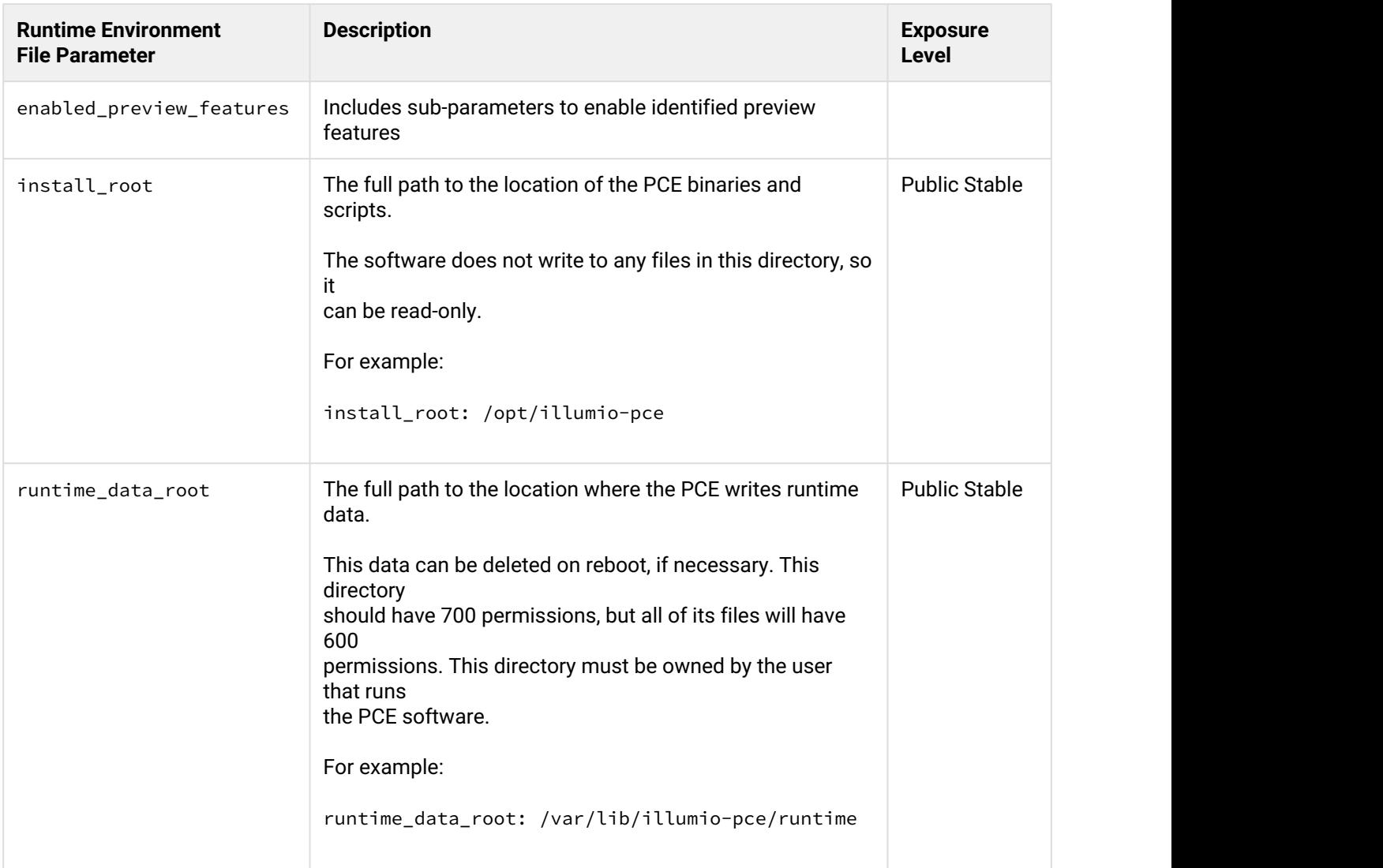

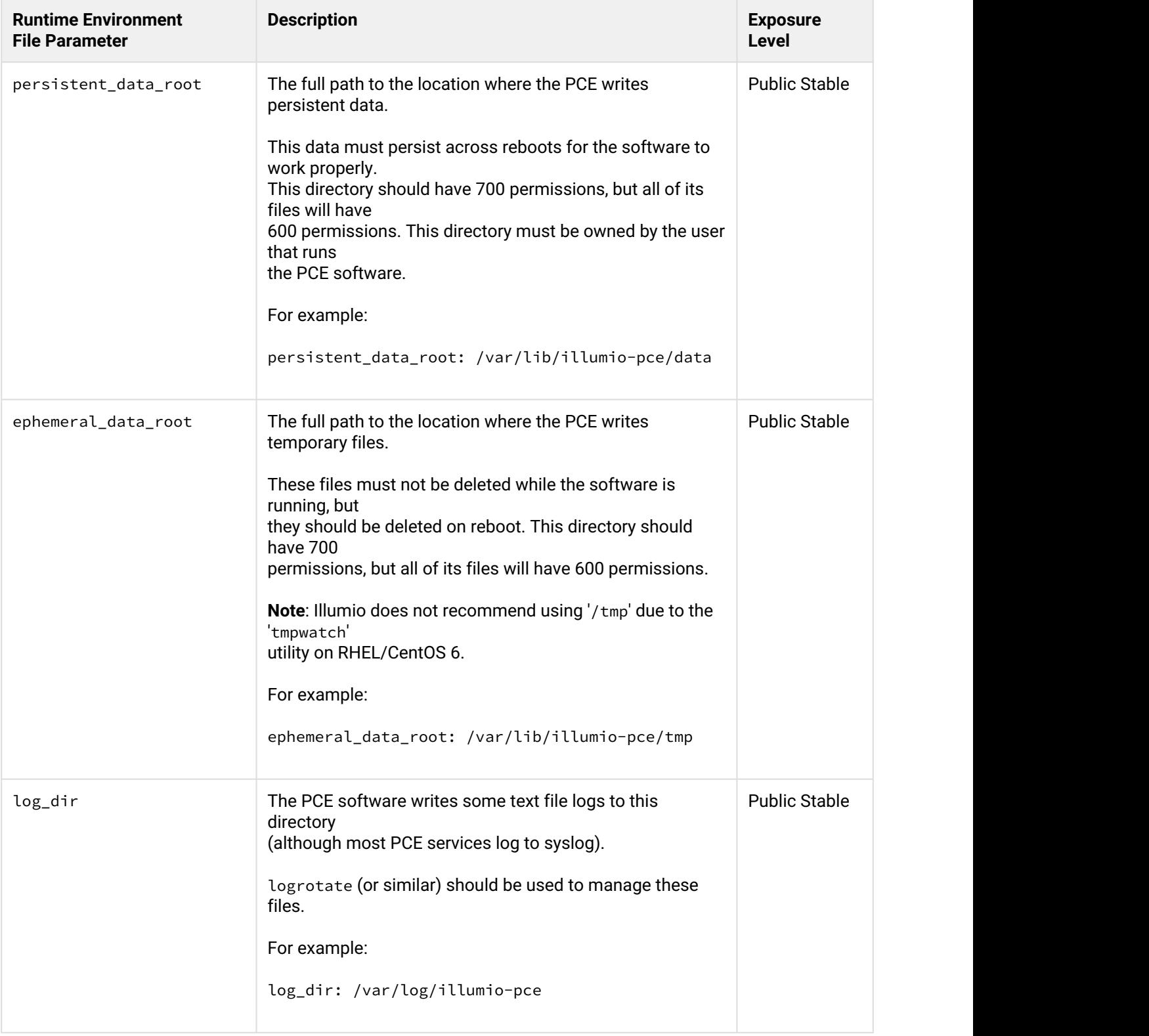

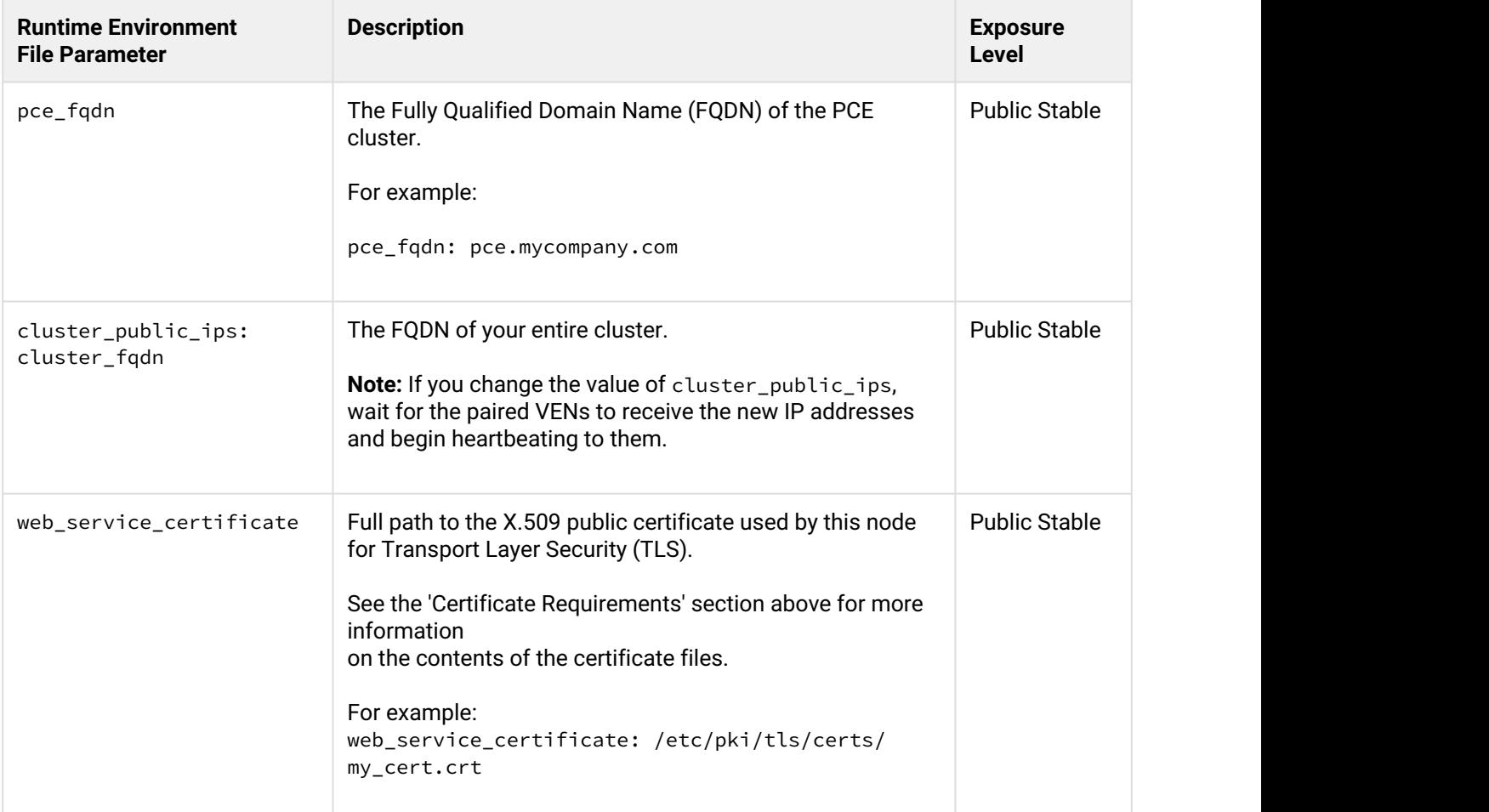

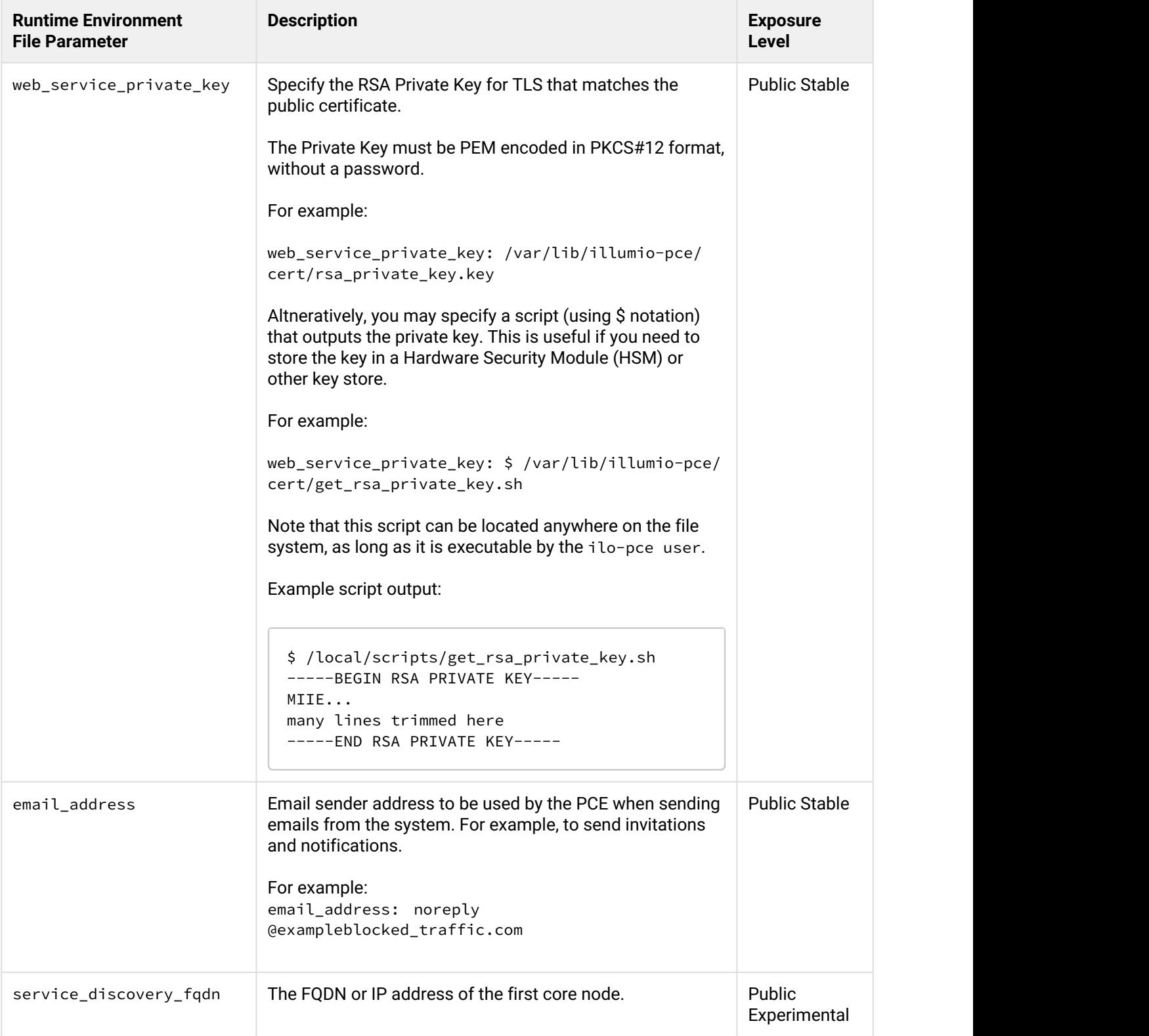

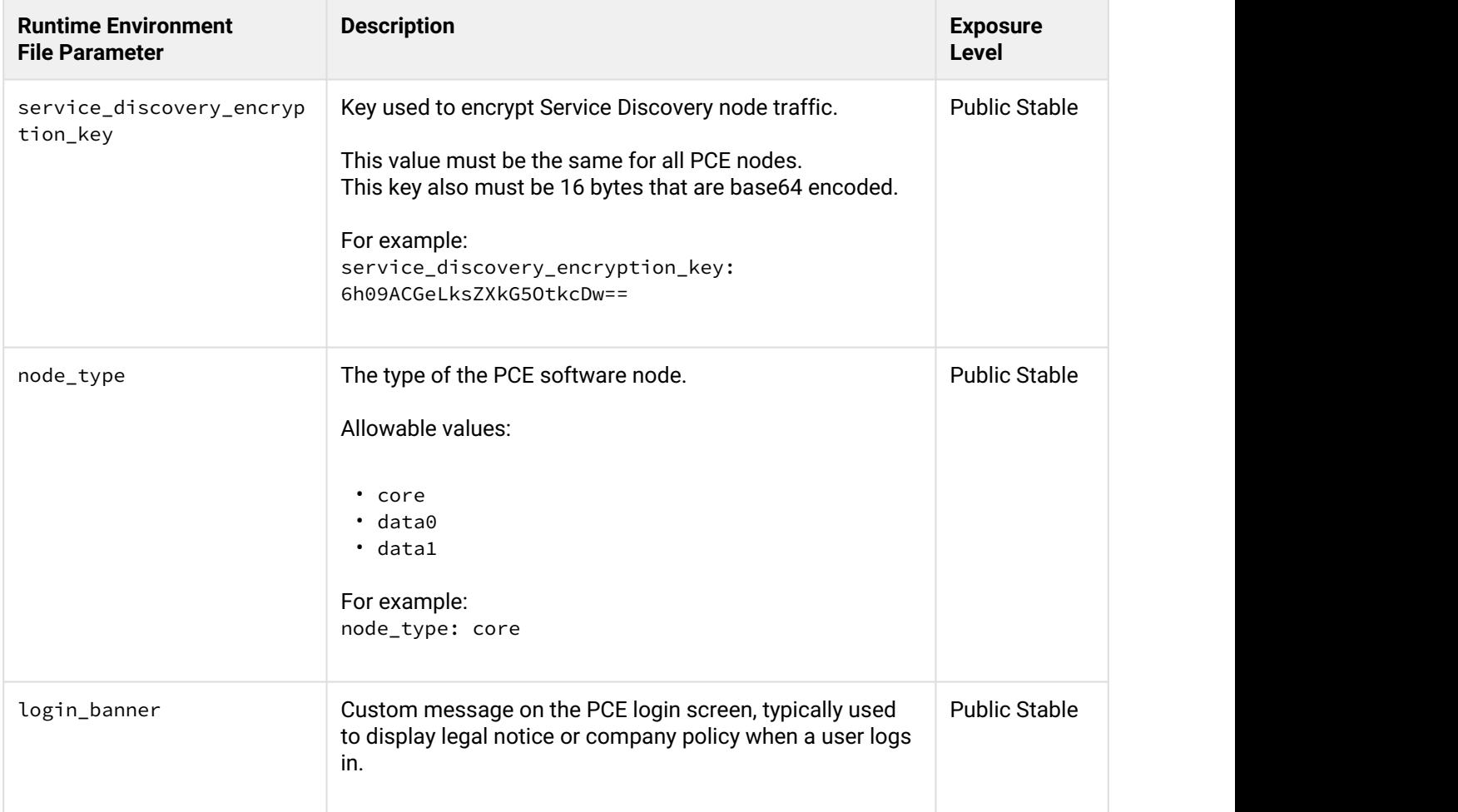

### <span id="page-51-0"></span>Optional Runtime Parameters

The following table lists common optional runtime\_env.yml file parameters for each PCE software node you deploy. Your Illumio Professional Services representative may provide additional parameters to configure certain advanced functions.

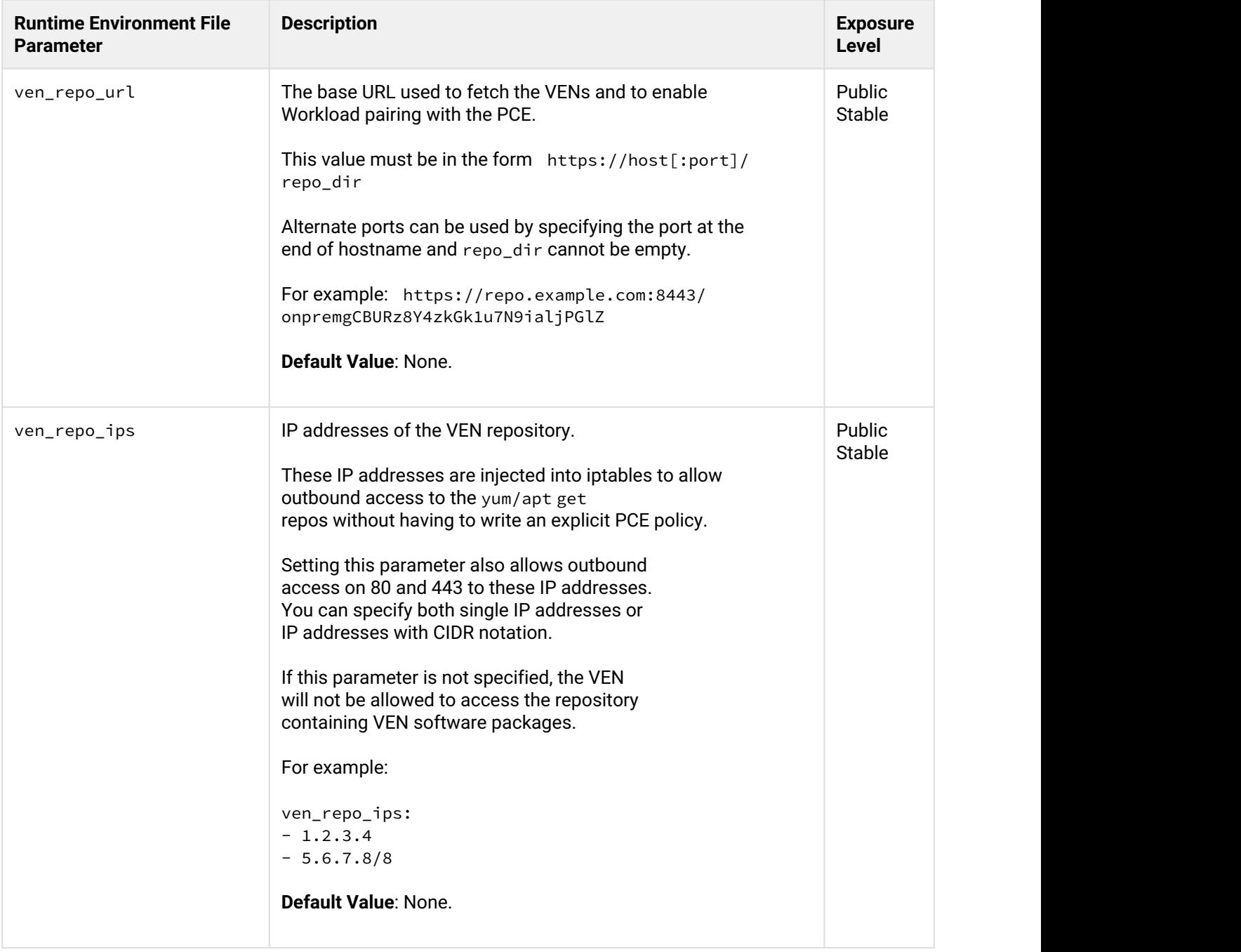

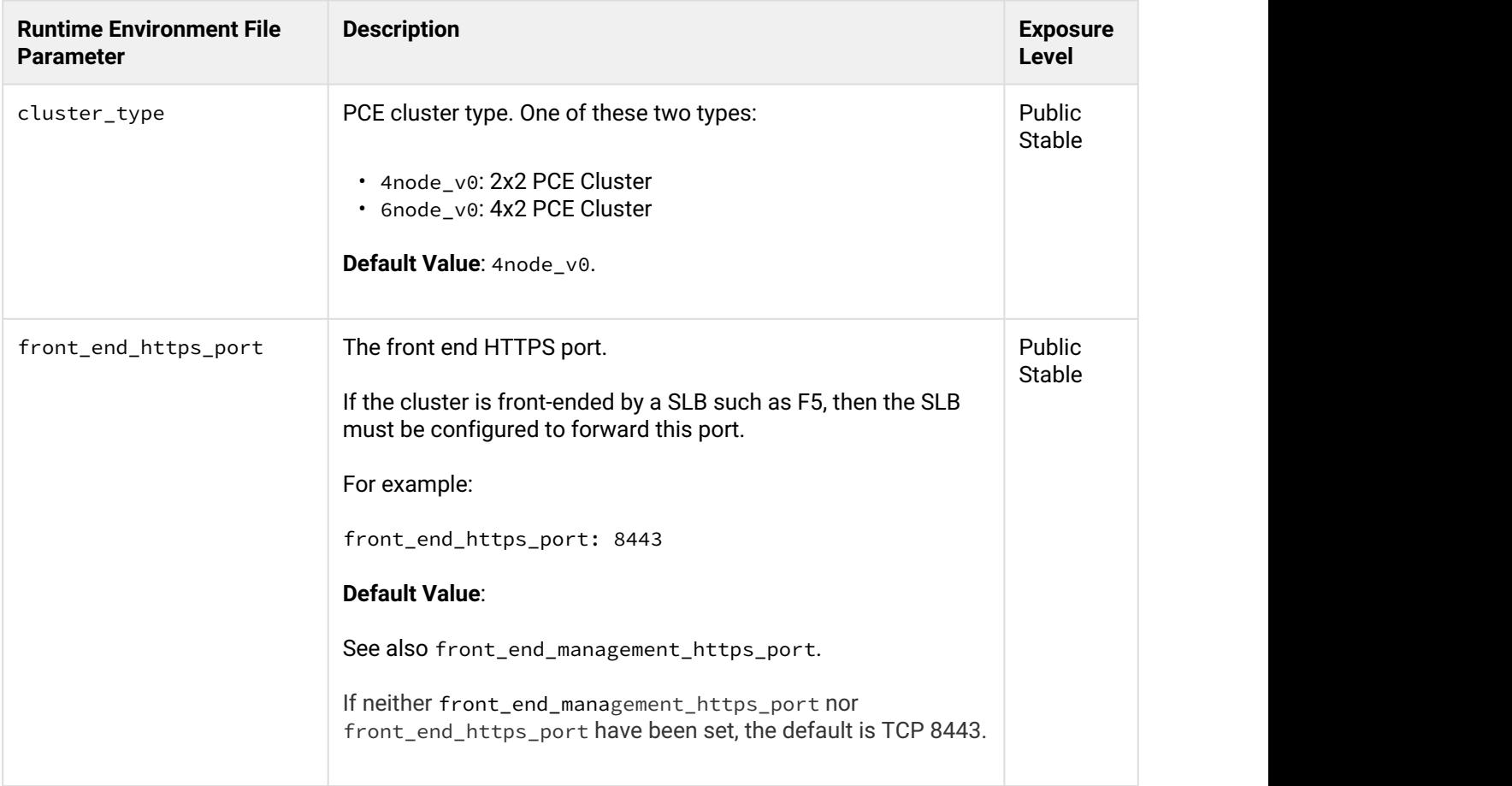

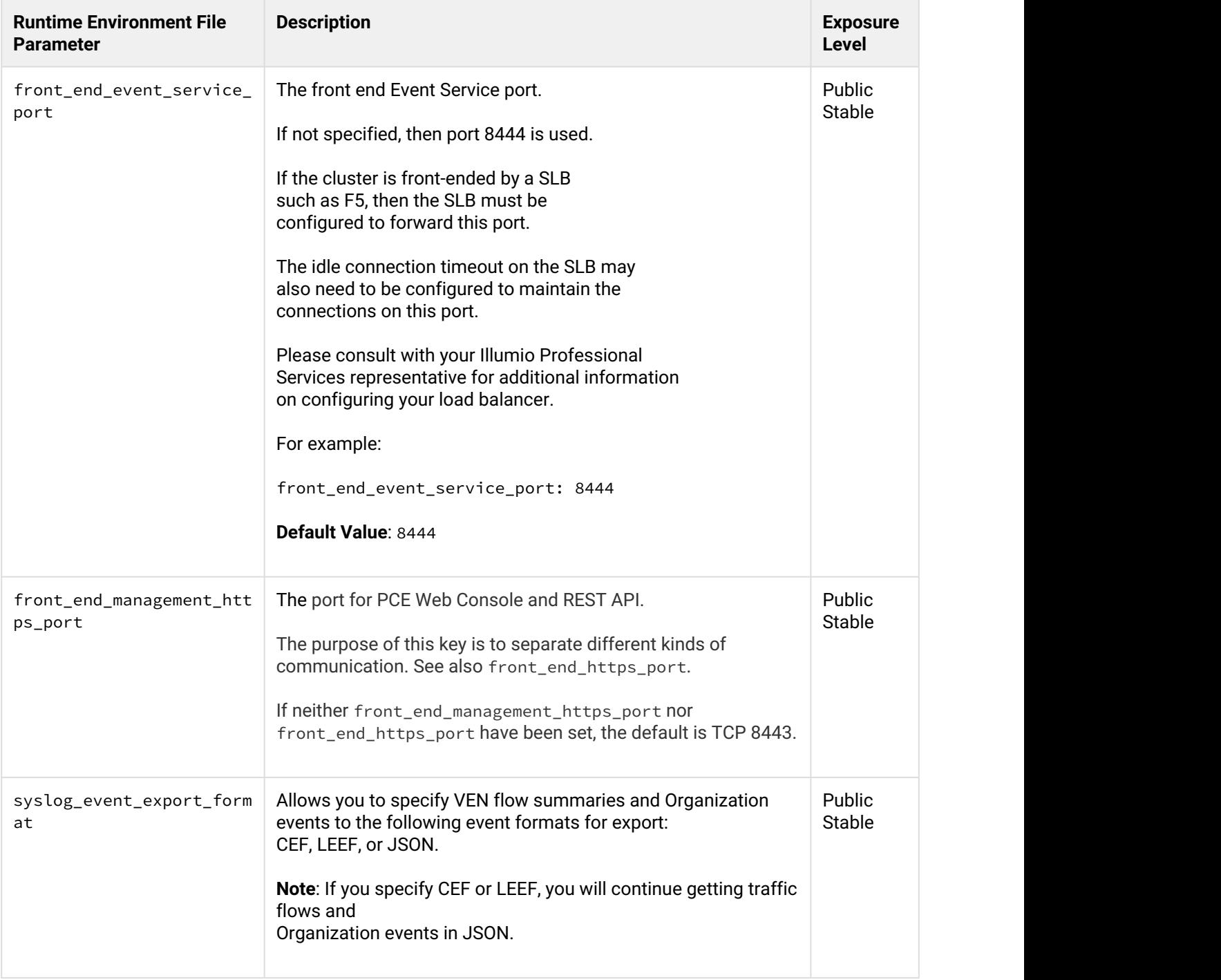

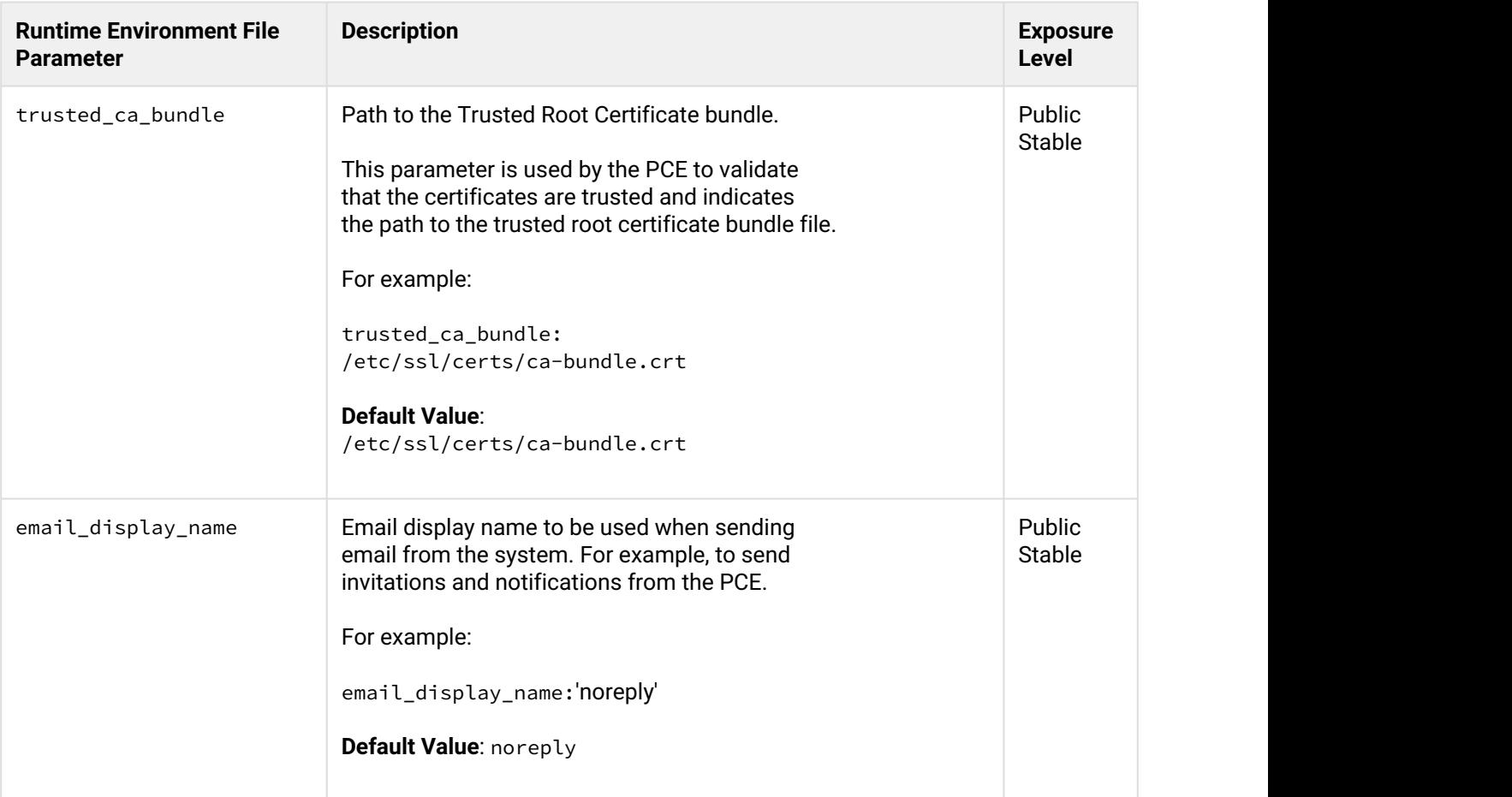

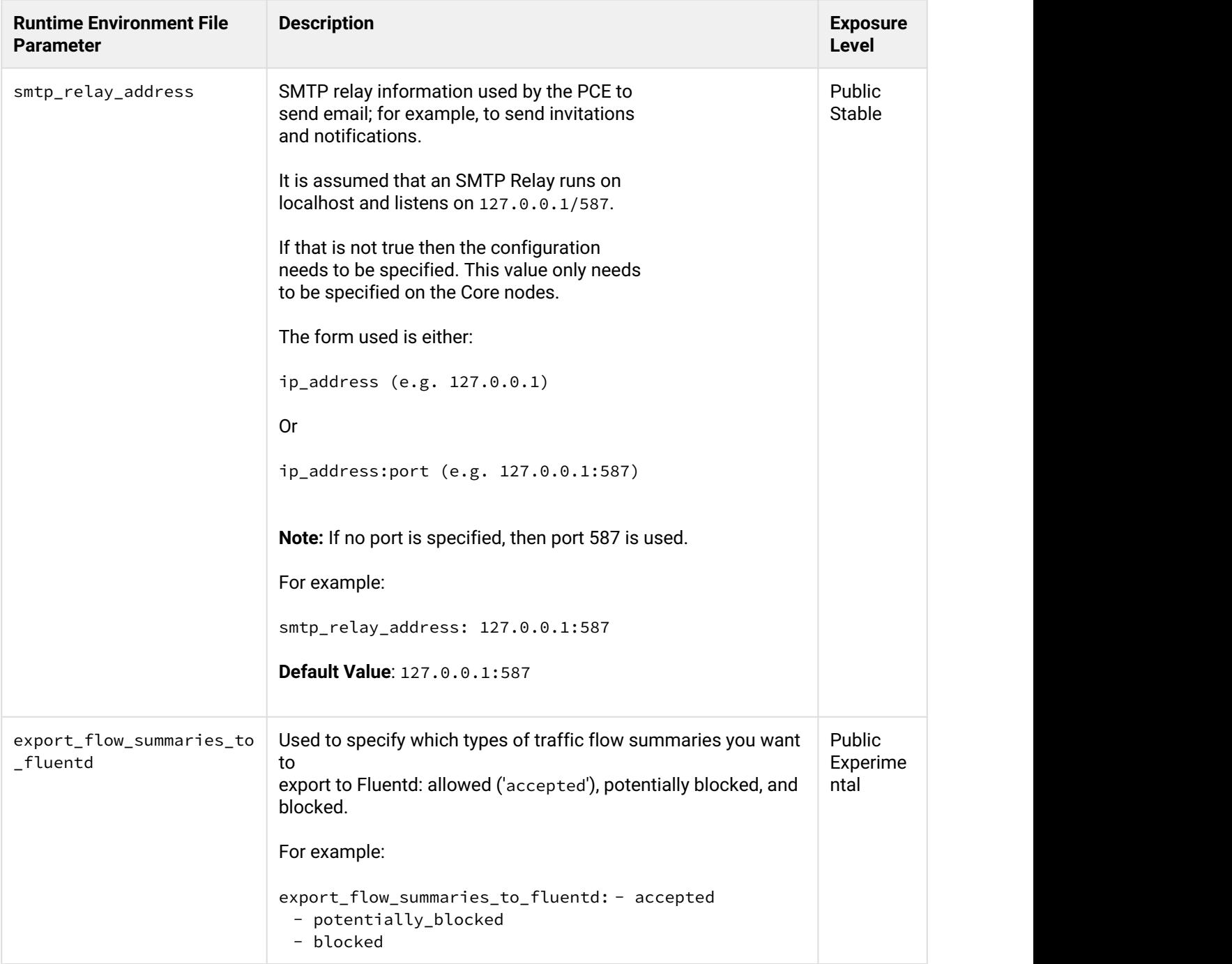

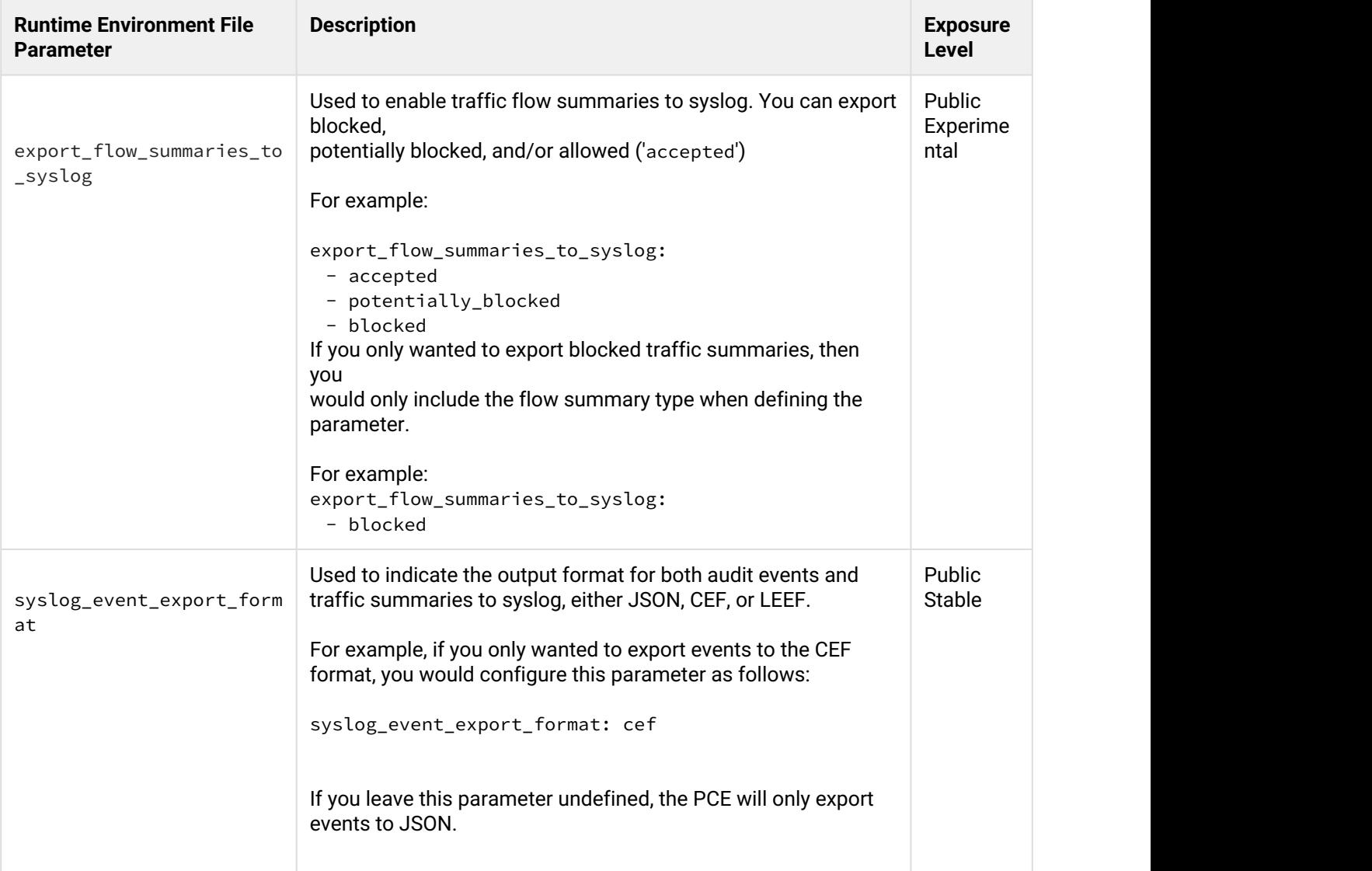

## <span id="page-57-0"></span>FIPS Compliance for PCE and VEN

This section details the operational requirements for compliance with Federal Information Processing Standard (FIPS) 140-2 for both the Illumio Adaptive Security Platform Policy Computer Engine (PCE) and the Linux and Windows Virtual Enforcement Node (VEN).

This release of the Illumio Adaptive Security Platform supports FIPS compliance for the Policy Compute Engine (PCE) and Virtual Enforcement Node (VEN) on Linux and Windows.

FIPS compliance is not supported for the PCE Virtual Appliance, the VEN for AIX, and the VEN for Solaris.

## <span id="page-58-0"></span>FIPS-related U.S. Goverment and Third-Party Vendor Documentation

- [Federal Information Processing Standard \(FIPS\) 140-2](https://nvlpubs.nist.gov/nistpubs/FIPS/NIST.FIPS.140-2.pdf), Security Requirements for Cryptographic Modules
- [Red Hat Enterprise Linux OpenSSL Cryptographic Module NIST Security Policy](https://csrc.nist.gov/CSRC/media/projects/cryptographic-module-validation-program/documents/security-policies/140sp3016.pdf)
- RHEL v7.1 [Red Hat Enterprise Linux Kernel Crypto API Cryptographic Module v4.0](https://csrc.nist.gov/CSRC/media/projects/cryptographic-module-validation-program/documents/security-policies/140sp2742.pdf)
- RHEL v7.4 [Red Hat Enterprise Linux Kernel Crypto API Cryptographic Module v5.0](https://csrc.nist.gov/CSRC/media/projects/cryptographic-module-validation-program/documents/security-policies/140sp3145.pdf)
- [Windows Server 2012 NIST Security Policy](https://csrc.nist.gov/CSRC/media/projects/cryptographic-module-validation-program/documents/security-policies/140sp2356.pdf)
- [Windows Server 2016 NIST Security Policy](https://csrc.nist.gov/CSRC/media/projects/cryptographic-module-validation-program/documents/security-policies/140sp2936.pdf)

### <span id="page-58-1"></span>Non-Government Customers with No FIPS Requirement

Compliance to FIPS 140-2 requires additional operational restrictions, such as specific operating system versions and server hardware.

Illumio recommends that non-government customers who do not have requirement for FIPS 140-2 *not* configure and deploy the Illumio Adaptive Security Platform to support FIPS compliance.

## <span id="page-58-2"></span>Compliance Affirmation Letters

Third-party FIPS-compliance affirmation letters for Illumio Adaptive Security Platform are available on Illumio's [Federal Solutions](https://www.illumio.com/solutions-federal?hs_preview=eKnkoJFZ-5211616212) page.

### <span id="page-58-3"></span>Prerequisites for PCE FIPS Compliance

- 1. PCE server hardware requires the [Intel Ivy Bridge CPU](https://ark.intel.com/products/codename/29902/Ivy-Bridge#@server) (2012) or later.
- 2. RedHat v7.4 required.
- 3. Customer-provided SSL certificates from a public CA or a customer CA. The certificates must have a minimum key size of 2048 to secure PCE communications.

## <span id="page-58-4"></span>Prerequisites for Linux VEN FIPS Compliance

For SecureConnect (IPSec encryption among workloads), to claim FIPS compliance, the VEN must be installed on either RHEL v7.1 or RHEL v7.4 and configured to operate in FIPS mode as detailed in either of the following vendor documents:

- For RedHat 7.1, Section 9.1 ("Cryptographic Officer Guidance") of the RHEL v7.1 [Red Hat Enterprise Linux](https://csrc.nist.gov/CSRC/media/projects/cryptographic-module-validation-program/documents/security-policies/140sp2742.pdf) [Kernel Crypto API Cryptographic Module v4.0](https://csrc.nist.gov/CSRC/media/projects/cryptographic-module-validation-program/documents/security-policies/140sp2742.pdf).
- For RedHat 7.4, Section 9.1 ("Cryptographic Officer Guidance") of the RHEL v7.4 [Red Hat Enterprise Linux](https://csrc.nist.gov/CSRC/media/projects/cryptographic-module-validation-program/documents/security-policies/140sp3145.pdf) [Kernel Crypto API Cryptographic Module v5.0](https://csrc.nist.gov/CSRC/media/projects/cryptographic-module-validation-program/documents/security-policies/140sp3145.pdf).

For all Linux versions of the VEN, there are no other special OS requirements or additional configurations required to enable FIPS-compliant OpenSSL communications. The Linux VEN's FIPS OpenSSL module is built directly into the VEN and is not supplied by the underlying OS; the LINUX VEN operates by default in FIPS mode.

## <span id="page-59-0"></span>Prerequisites for Windows VEN FIPS Compliance

For FIPS compliance on Windows, either Windows Server 2012 or Windows Server 2016 must be configured according to the following vendor documents:

- Windows 2012 conforming with Section 2 of the [Windows Server 2012 NIST Security Policy](https://csrc.nist.gov/CSRC/media/projects/cryptographic-module-validation-program/documents/security-policies/140sp2356.pdf)
- Windows 2016 conforming Section 2 of the [Windows Server 2016 NIST Security Policy](https://csrc.nist.gov/CSRC/media/projects/cryptographic-module-validation-program/documents/security-policies/140sp2936.pdf)

## <span id="page-59-1"></span>Steps to Enable FIPS Compliance for the PCE

#### **To enable FIPS compliance on the PCE:**

- 1. After installing RHEL7.4, follow the required steps in Section 9.1, Crypto Officer Guidance, [Red Hat](https://csrc.nist.gov/CSRC/media/projects/cryptographic-module-validation-program/documents/security-policies/140sp3016.pdf) [Enterprise Linux OpenSSL Cryptographic Module NIST Security Policy](https://csrc.nist.gov/CSRC/media/projects/cryptographic-module-validation-program/documents/security-policies/140sp3016.pdf).
- 2. Reboot the system.
- 3. After reboot, verify that the setting /proc/sys/crypto/fips\_enabled is equal to 1.
- 4. Install the Illumio ASP RPM as detailed in this guide.
- 5. During PCE installation, provide the PCE with SSL certificates that have a minimum RSA key size of 2048.

After completing the remainder of the PCE set up, the PCE is FIPS compliant.

## <span id="page-59-2"></span>FIPS Compliance for Linux Workloads

For all Illumio supported Linux Workloads, the standard 18.1 GA VEN release (and all later releases) support VEN Linux FIPS compliance. Starting with the VEN Linux 18.1 release, all VEN OpenSSL communications by default operate in a FIPS compliant mode.

To claim FIPS compliance for the VEN SecureConnect feature (IPSec encryption between workloads), the VEN must be installed on either RHEL v7.1 or RHEL v7.4 and configured to operate in FIPS mode as documented in Section 9.1 ("Cryptographic Officer Guidance") of the RHEL v7.1 [Red Hat Enterprise Linux Kernel Crypto API](https://csrc.nist.gov/CSRC/media/projects/cryptographic-module-validation-program/documents/security-policies/140sp2742.pdf) [Cryptographic Module v4.0](https://csrc.nist.gov/CSRC/media/projects/cryptographic-module-validation-program/documents/security-policies/140sp2742.pdf) or in Section 9.1 ("Cryptographic Officer Guidance") of the RHEL v7.4 [Red Hat](https://csrc.nist.gov/CSRC/media/projects/cryptographic-module-validation-program/documents/security-policies/140sp3145.pdf) [Enterprise Linux Kernel Crypto API Cryptographic Module v5.0.](https://csrc.nist.gov/CSRC/media/projects/cryptographic-module-validation-program/documents/security-policies/140sp3145.pdf)

## <span id="page-59-3"></span>FIPS Compliance for Windows Workloads

For Windows Workloads, the standard 18.1 GA VEN release (and all later releases) support VEN Windows FIPS compliance. The Windows VEN is FIPS-compliant when installed on either Windows Server 2012 or Windows Server 2016. To operate the FIPS-compliant Windows VEN, the Windows system must be configured to operate in FIPS mode as documented in Section 2 of the [Windows Server 2012 NIST Security Policy](https://csrc.nist.gov/CSRC/media/projects/cryptographic-module-validation-program/documents/security-policies/140sp2356.pdf) or Section 2 of the [Windows Server 2016 NIST Security Policy](https://csrc.nist.gov/CSRC/media/projects/cryptographic-module-validation-program/documents/security-policies/140sp2936.pdf).

## <span id="page-60-0"></span>Alternative to PCE RPM Installation – Install the PCE Tarball

#### **Install the PCE RPM distribution**

The preferred installation mechanism is the RPM distribution, which is easier than the tarball installation.

If you are installing the PCE tarball distribution, do the following tasks on each of the nodes in your deployment:

- 1. Create the PCE user account.
- 2. Resolve OS dependencies.
- 3. Create the directory structure for the PCE. The PCE tarball supports a configurable directory structure. This enables you to choose the directory structure that best meets your needs.

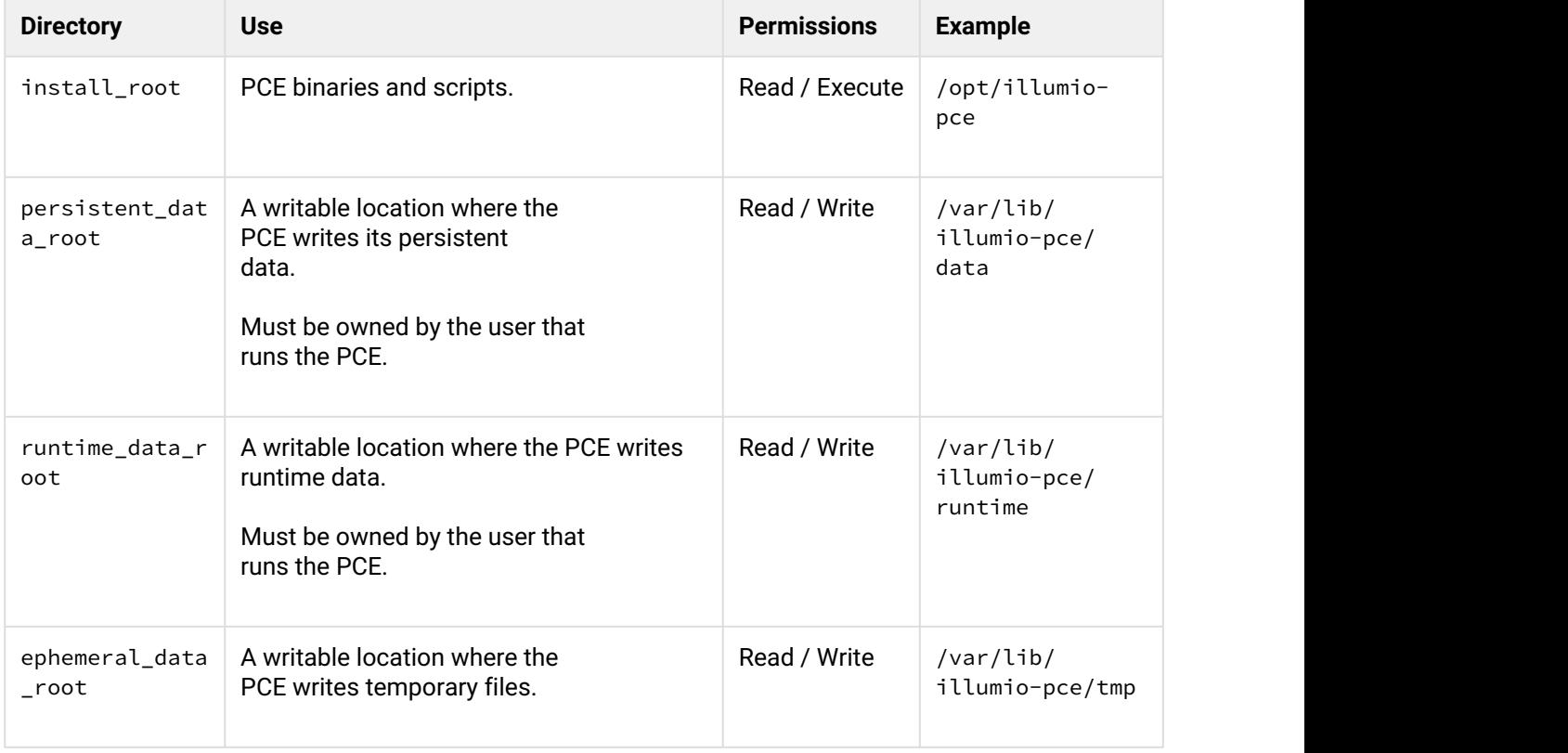

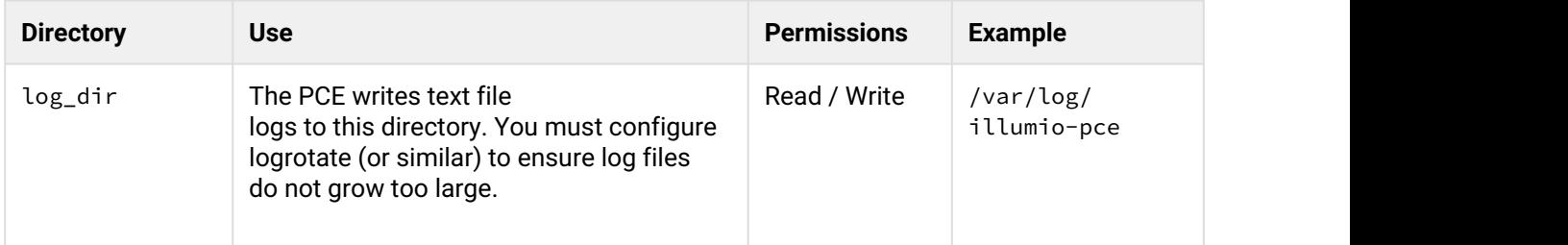

The table below lists the directories used by the PCE. You need to create these directories and update the listed PCE Runtime Environment File with the proper values. The default location of the PCE Runtime Environment File is /etc/illumio-pce/ runtime\_env.yml, but for the exact location on your systems, check the value of the log\_dir parameter

- 4. Copy the PCE tarball into the install\_root directory and untar it.
- 5. Create an init script to run install\_root/illumio-pce-ctlstart at boot.

## <span id="page-61-0"></span>Upgrade Tarball Installation

- The \$ILLUMIO\_RUNTIME\_ENV shell environment variable defines the location of the runtime\_env.yml file.
- The following variables used in this section refer to entries in the runtime\_env.yml file for each node in the cluster:
	- <install\_root>
	- <persistent\_data\_root>
	- <log\_dir>

On **each** node in the cluster, do the following steps:

1. Move the old PCE version to a backup directory:

```
$ mv <install_root> <install_root_previous_release>
```
For example:

```
$ mv /opt/illumio-pce /opt/illumio-pce-previous-release
```
2. Install the new PCE TGZ version:

```
$ mkdir <install_root>
$ cd <install_root>
$ tar -xzf <illumio_pce_tar_gz>
```
## <span id="page-61-1"></span>Change Tarball Installation to RPM Installation

Perform these steps to install a first-time RPM to replace previous tarball installation.

1. **As the previous PCE runtime user**, stop the PCE on each node

```
# illumio-pce-ctl stop set-runlevel 1
```
2. Move all files under the pce\_installation\_root directory to a backup directory

# mv pce\_installation\_root previousinstall-root

3. Change the previous PCE runtime user and group to ilo-pce:ilo-pce.

```
# usermod --login ilo-pce <previous-user>
# groupmod --new-name ilo-pce <previous-group>
```
4. Install the the PCE via the RPM.

```
 # rpm –ivh --nopre illumio-pce-16.6-0.x86_64
```
**Note**: The --nopre option prevents the RPM from creating these two empty directories: /var/lib/ illumio-pce and /var/log/illumio-pce.

- 5. Move the existing runtime\_env.yml file to /etc/illumio-pce
- 6. Either update the ILLUMIO\_RUNTIME\_ENV environment variable to /etc/illumio-pce/ runtime\_env.yml or delete this environment variable. The PCE looks for the runtime environment file in this location.
- 7. If necessary, change the install\_root parameter in the runtime\_env.yml file to /opt/illumio-pce.
- 8. As the new PCE runtime user, start the PCE on each node

# sudo -u ilo-pce illumio-pce-ctl start

9. **As the new PCE runtime user**, migrate the database on the data0 node.

```
# sudo -u ilo-pce illumio-pce-db-management migrate
```
10. **As the new PCE runtime user**, bring the PCE to runlevel 5.

# sudo -u ilo-pce illumio-pce-ctl set-runlevel 5Revision History

## <span id="page-62-0"></span>Uninstall PCE

If you want to upgrade the PCE, rather than remove it, see "PCE Upgrade/Downgrade".

#### **To uninstall the PCE:**

1. Run the RPM command to remove the PCE package:

rpm -e pcePackageName.rpm

2. Delete the data directory /var/lib/illumio-pce (default) or the custom data directory path you might have specified at installation.

The RPM uninstall does not remove the PCE runtime\_env.yml file or SSL/TLS certificates, which can be reused on a fresh installation.

## <span id="page-63-0"></span>Revision History

*Illumio Adaptive Security Platform PCE Deployment Guide*

Document ID: 20000-100-18.2.1

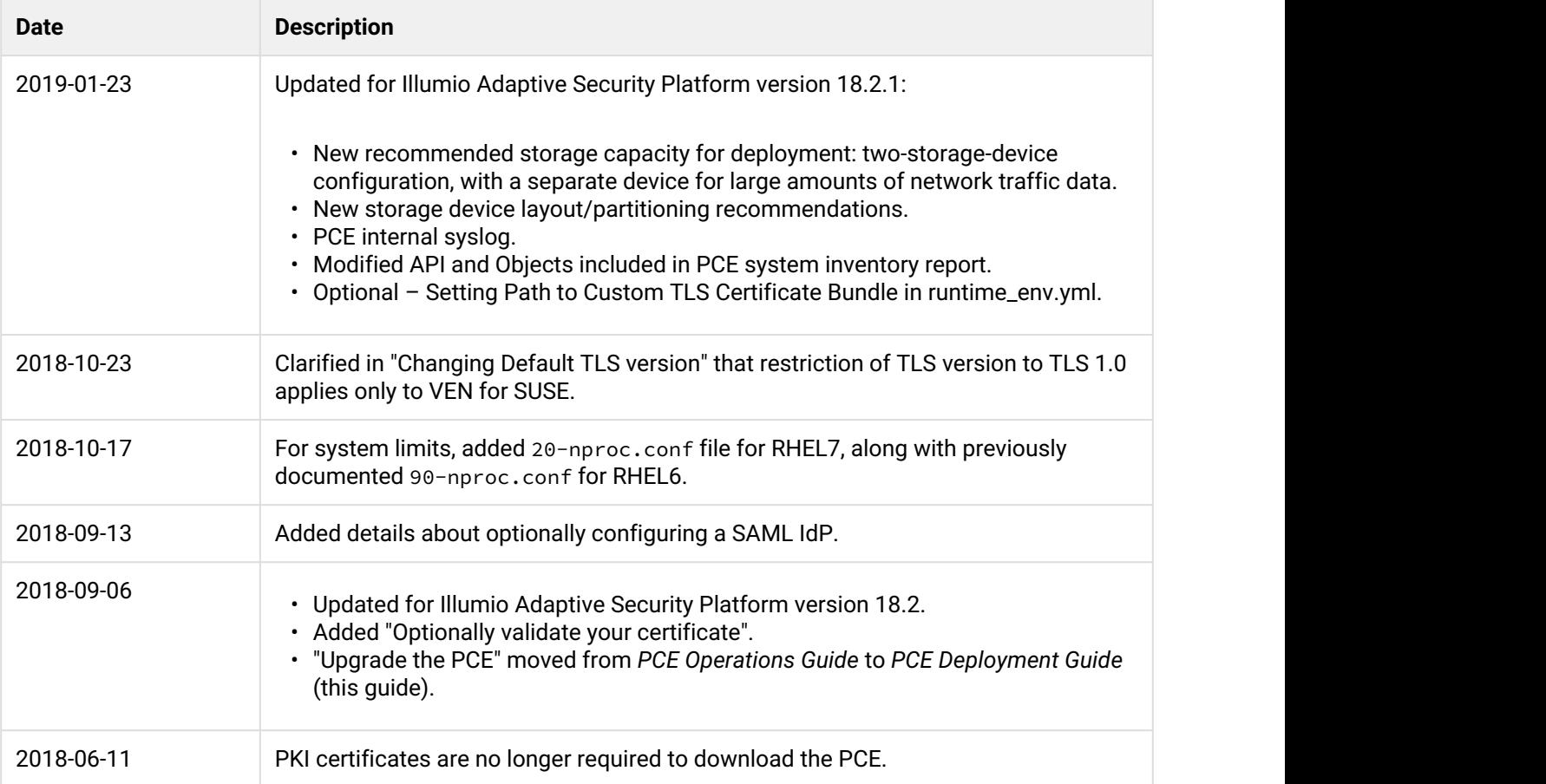

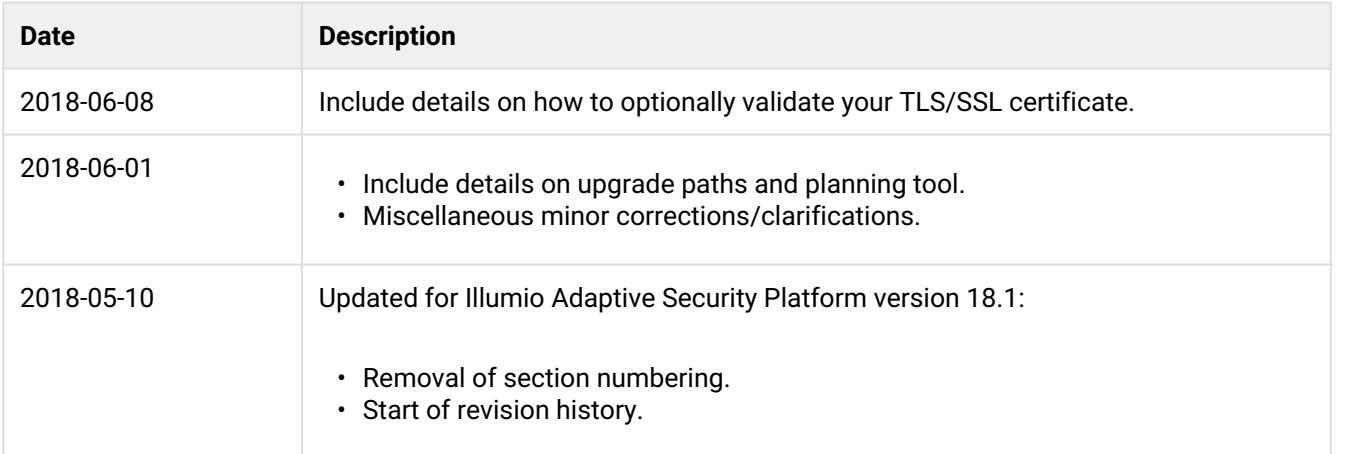